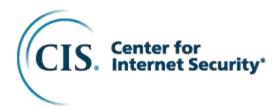

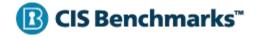

# CIS PostgreSQL 15 Benchmark

v1.0.0 - 12-16-2022

## **Terms of Use**

Please see the below link for our current terms of use:

https://www.cisecurity.org/cis-securesuite/cis-securesuite-membership-terms-of-use/

## **Table of Contents**

| Terms of Use                                                                                                    | . 1               |
|----------------------------------------------------------------------------------------------------|-------------------|
| Table of Contents                                                                                                    | . 2               |
| Overview                                                                                                    | . 5               |
| Intended Audience                                                                                                    | . 5               |
| Consensus Guidance                                                                                                    | . 6               |
| Typographical Conventions                                                                                                    | . 7               |
| Recommendation Definitions                                                                                                    | . 8               |
| Title                                                                                                    | . 8               |
| Assessment Status<br>Automated<br>Manual                                                                                                    | 8                 |
| Profile                                                                                                    | . 8               |
| Description                                                                                                    | . 8               |
| Rationale Statement                                                                                                    | . 8               |
| Impact Statement                                                                                                    | . 9               |
| Audit Procedure                                                                                                    | . 9               |
| Remediation Procedure                                                                                                    | . 9               |
| Default Value                                                                                                    | . 9               |
| References                                                                                                    | . 9               |
| CIS Critical Security Controls <sup>®</sup> (CIS Controls <sup>®</sup> )                                                                                                    | . 9               |
| Additional Information                                                                                                    | . 9               |
| Profile Definitions                                                                                                    | 10                |
| Acknowledgements                                                                                                    | 11                |
| Recommendations                                                                                                    | 12                |
| <ul> <li>1 Installation and Patches</li> <li>1.1 Ensure packages are obtained from authorized repositories (Manual)</li> <li>1.2 Ensure systemd Service Files Are Enabled (Automated)</li> <li>1.3 Ensure Data Cluster Initialized Successfully (Automated)</li> </ul> | 17                |
| 2 Directory and File Permissions                                                                                                    |                   |
| 2.1 Ensure the file permissions mask is correct (Manual)                                                                                                    |                   |
| <ul> <li>3 Logging Monitoring And Auditing</li></ul>                                                                                                    | .24<br>.24<br>.25 |
| <ul><li>3.1.3 Ensure the logging collector is enabled (Automated)</li><li>3.1.4 Ensure the log file destination directory is set correctly (Automated)</li></ul>                                                                                                    |                   |

|      | 3.1.5 Ensure the filename pattern for log files is set correctly (Automated)              |     |
|------|-------------------------------------------------------------------------------------------|-----|
|      | 3.1.6 Ensure the log file permissions are set correctly (Automated)                       | 33  |
|      | 3.1.7 Ensure 'log_truncate_on_rotation' is enabled (Automated)                            | 35  |
|      | 3.1.8 Ensure the maximum log file lifetime is set correctly (Automated)                   | 38  |
|      | 3.1.9 Ensure the maximum log file size is set correctly (Automated)                       | 40  |
|      | 3.1.10 Ensure the correct syslog facility is selected (Manual)                            | 42  |
|      | 3.1.11 Ensure syslog messages are not suppressed (Manual)                                 | 44  |
|      | 3.1.12 Ensure syslog messages are not lost due to size (Manual)                           | 46  |
|      | 3.1.13 Ensure the program name for PostgreSQL syslog messages is correct (Automated)      | 48  |
|      | 3.1.14 Ensure the correct messages are written to the server log (Automated)              |     |
|      | 3.1.15 Ensure the correct SQL statements generating errors are recorded (Automated)       | 52  |
|      | 3.1.16 Ensure 'debug_print_parse' is disabled (Automated)                                 | 54  |
|      | 3.1.17 Ensure 'debug_print_rewritten' is disabled (Automated)                             | 56  |
|      | 3.1.18 Ensure 'debug_print_plan' is disabled (Automated)                                  | 58  |
|      | 3.1.19 Ensure 'debug_pretty_print' is enabled (Automated)                                 | 60  |
|      | 3.1.20 Ensure 'log_connections' is enabled (Automated)                                    | 62  |
|      | 3.1.21 Ensure 'log_disconnections' is enabled (Automated)                                 | 64  |
|      | 3.1.22 Ensure 'log_error_verbosity' is set correctly (Automated)                          | 66  |
|      | 3.1.23 Ensure 'log_hostname' is set correctly (Automated)                                 |     |
|      | 3.1.24 Ensure 'log_line_prefix' is set correctly (Automated)                              | 70  |
|      | 3.1.25 Ensure 'log_statement' is set correctly (Automated)                                | 72  |
|      | 3.1.26 Ensure 'log_timezone' is set correctly (Automated)                                 | 74  |
|      | 3.2 Ensure the PostgreSQL Audit Extension (pgAudit) is enabled (Automated)                | 76  |
| 4 11 | ser Access and Authorization                                                              | 79  |
| - 0  | 4.1 Ensure sudo is configured correctly (Manual)                                          |     |
|      | 4.2 Ensure excessive administrative privileges are revoked (Manual)                       |     |
|      | 4.3 Ensure excessive function privileges are revoked (Automated)                          |     |
|      | 4.4 Ensure excessive DML privileges are revoked (Manual)                                  |     |
|      | 4.5 Ensure Row Level Security (RLS) is configured correctly (Manual)                      |     |
|      | 4.6 Ensure the set_user extension is installed (Automated)                                |     |
|      | 4.7 Make use of predefined roles (Manual)                                                 |     |
| - ~  |                                                                                           |     |
| 5 C  | onnection and Login                                                                       |     |
|      | 5.1 Ensure login via "local" UNIX Domain Socket is configured correctly (Manual)          |     |
|      | 5.2 Ensure login via "host" TCP/IP Socket is configured correctly (Manual)                | 109 |
| 6 P  | ostgreSQL Settings                                                                        | 113 |
|      | 6.1 Understanding attack vectors and runtime parameters (Manual)                          | 114 |
|      | 6.2 Ensure 'backend' runtime parameters are configured correctly (Automated)              | 116 |
|      | 6.3 Ensure 'Postmaster' Runtime Parameters are Configured (Manual)                        | 118 |
|      | 6.4 Ensure 'SIGHUP' Runtime Parameters are Configured (Manual)                            |     |
|      | 6.5 Ensure 'Superuser' Runtime Parameters are Configured (Manual)                         | 125 |
|      | 6.6 Ensure 'User' Runtime Parameters are Configured (Manual)                              | 128 |
|      | 6.7 Ensure FIPS 140-2 OpenSSL Cryptography Is Used (Automated)                            | 132 |
|      | 6.8 Ensure TLS is enabled and configured correctly (Automated)                            | 135 |
|      | 6.9 Ensure the pgcrypto extension is installed and configured correctly (Manual)          | 139 |
| 7 R  | eplication                                                                                | 142 |
|      | 7.1 Ensure a replication-only user is created and used for streaming replication (Manual) |     |
|      | 7.2 Ensure logging of replication commands is configured (Manual)                         |     |
|      | 7.3 Ensure base backups are configured and functional (Manual)                            |     |
|      | 7.4 Ensure WAL archiving is configured and functional (Manual)                            |     |
|      | 7.5 Ensure streaming replication parameters are configured correctly (Manual)             |     |
|      |                                                                                           |     |

| 8 Special Configuration Considerations                                                        | 153   |
|-----------------------------------------------------------------------------------------------|-------|
| 8.1 Ensure PostgreSQL subdirectory locations are outside the data cluster (Manual)            | 154   |
| 8.2 Ensure the backup and restore tool, 'pgBackRest', is installed and configured (Automated) | 156   |
| 8.3 Ensure miscellaneous configuration settings are correct (Manual)                          | 159   |
| Appendix: Summary Table                                                                       | . 161 |
| Appendix: Change History                                                                      | . 166 |

## Overview

All CIS Benchmarks focus on technical configuration settings used to maintain and/or increase the security of the addressed technology, and they should be used in **conjunction** with other essential cyber hygiene tasks like:

- Monitoring the base operating system for vulnerabilities and quickly updating with the latest security patches
- Monitoring applications and libraries for vulnerabilities and quickly updating with the latest security patches

In the end, the CIS Benchmarks are designed as a key **component** of a comprehensive cybersecurity program.

This document, CIS PostgreSQL 15 Benchmark, provides prescriptive guidance for establishing a secure configuration posture for PostgreSQL 15. This guide was tested against PostgreSQL 15 running on RHEL 9, but applies to other Linux distributions as well. To obtain the latest version of this guide, please visit <u>http://benchmarks.cisecurity.org</u>. If you have questions, comments, or have identified ways to improve this guide, please write us at <u>feedback@cisecurity.org</u>.

## **Intended Audience**

This document is intended for system and application administrators, security specialists, auditors, help desk, and platform deployment personnel who plan to develop, deploy, assess, or secure solutions that incorporate PostgreSQL 15.

## **Consensus Guidance**

This CIS Benchmark was created using a consensus review process comprised of a global community of subject matter experts. The process combines real world experience with data-based information to create technology specific guidance to assist users to secure their environments. Consensus participants provide perspective from a diverse set of backgrounds including consulting, software development, audit and compliance, security research, operations, government, and legal.

Each CIS Benchmark undergoes two phases of consensus review. The first phase occurs during initial Benchmark development. During this phase, subject matter experts convene to discuss, create, and test working drafts of the Benchmark. This discussion occurs until consensus has been reached on Benchmark recommendations. The second phase begins after the Benchmark has been published. During this phase, all feedback provided by the Internet community is reviewed by the consensus team for incorporation in the Benchmark. If you are interested in participating in the consensus process, please visit <u>https://workbench.cisecurity.org/</u>.

## **Typographical Conventions**

The following typographical conventions are used throughout this guide:

| Convention                                  | Meaning                                                                                                 |
|---------------------------------------------|----------------------------------------------------------------------------------------------------|
| Stylized Monospace font                     | Used for blocks of code, command, and script examples. Text should be interpreted exactly as presented. |
| Monospace font                              | Used for inline code, commands, or examples.<br>Text should be interpreted exactly as presented.        |
| <italic brackets="" font="" in=""></italic> | Italic texts set in angle brackets denote a variable requiring substitution for a real value.           |
| Italic font                                 | Used to denote the title of a book, article, or other publication.                                      |
| Note                                        | Additional information or caveats                                                                       |

## **Recommendation Definitions**

The following defines the various components included in a CIS recommendation as applicable. If any of the components are not applicable it will be noted or the component will not be included in the recommendation.

## Title

Concise description for the recommendation's intended configuration.

## **Assessment Status**

An assessment status is included for every recommendation. The assessment status indicates whether the given recommendation can be automated or requires manual steps to implement. Both statuses are equally important and are determined and supported as defined below:

## Automated

Represents recommendations for which assessment of a technical control can be fully automated and validated to a pass/fail state. Recommendations will include the necessary information to implement automation.

## Manual

Represents recommendations for which assessment of a technical control cannot be fully automated and requires all or some manual steps to validate that the configured state is set as expected. The expected state can vary depending on the environment.

## Profile

A collection of recommendations for securing a technology or a supporting platform. Most benchmarks include at least a Level 1 and Level 2 Profile. Level 2 extends Level 1 recommendations and is not a standalone profile. The Profile Definitions section in the benchmark provides the definitions as they pertain to the recommendations included for the technology.

## Description

Detailed information pertaining to the setting with which the recommendation is concerned. In some cases, the description will include the recommended value.

## **Rationale Statement**

Detailed reasoning for the recommendation to provide the user a clear and concise understanding on the importance of the recommendation.

## **Impact Statement**

Any security, functionality, or operational consequences that can result from following the recommendation.

## Audit Procedure

Systematic instructions for determining if the target system complies with the recommendation

## **Remediation Procedure**

Systematic instructions for applying recommendations to the target system to bring it into compliance according to the recommendation.

## **Default Value**

Default value for the given setting in this recommendation, if known. If not known, either not configured or not defined will be applied.

## References

Additional documentation relative to the recommendation.

## CIS Critical Security Controls<sup>®</sup> (CIS Controls<sup>®</sup>)

The mapping between a recommendation and the CIS Controls is organized by CIS Controls version, Safeguard, and Implementation Group (IG). The Benchmark in its entirety addresses the CIS Controls safeguards of (v7) "5.1 - Establish Secure Configurations" and (v8) '4.1 - Establish and Maintain a Secure Configuration Process" so individual recommendations will not be mapped to these safeguards.

## **Additional Information**

Supplementary information that does not correspond to any other field but may be useful to the user.

## **Profile Definitions**

The following configuration profiles are defined by this Benchmark:

## • Level 1 - PostgreSQL

Items in this profile apply to PostgreSQL 15 and intend to:

- be practical and prudent;
- provide a clear security benefit; and
- o not inhibit the utility of the technology beyond acceptable means.

**Note:** The intent of this profile is to include checks that can be assessed by remotely connecting to PostgreSQL. Therefore, file system-related checks are not contained in this profile.

## • Level 1 - PostgreSQL on Linux

Items in this profile apply to PostgreSQL 15 running on Linux and intend to:

- be practical and prudent;
- provide a clear security benefit; and
- o not inhibit the utility of the technology beyond acceptable means.

## Acknowledgements

This Benchmark exemplifies the great things a community of users, vendors, and subject matter experts can accomplish through consensus collaboration. The CIS community thanks the entire consensus team with special recognition to the following individuals who contributed greatly to the creation of this guide:

Author Douglas Hunley

**Contributor** Emad Al-Mousa Ross Moles

Editor Tim Harrison, Center for Internet Security, New York

## Recommendations

## **1** Installation and Patches

One of the best ways to ensure PostgreSQL security is to implement security updates as they come out, along with any applicable OS patches that will not interfere with system operations. It is additionally prudent to ensure the installed version has not reached end-of-life.

# 1.1 Ensure packages are obtained from authorized repositories (Manual)

## **Profile Applicability:**

• Level 1 - PostgreSQL on Linux

## **Description:**

Standard Linux distributions, although possessing the requisite packages, often do not have PostgreSQL pre-installed. The installation process includes installing the binaries and the means to generate a data cluster. Package installation should include both the server and client packages. Contribution modules are optional depending upon one's architectural requirements (they are recommended though).

When obtaining and installing software packages (typically via dnf or apt), it's imperative that packages are sourced only from valid and authorized repositories. For PostgreSQL, the canonical repositories are the official PostgreSQL YUM repository (yum.postgresql.org) and the official PostgreSQL APT repository (apt.postgresql.org). Your chosen PostgreSQL vendor may offer its own software repositories as well.

## Rationale:

Being open-source, PostgreSQL packages are widely available across the internet through package aggregators and providers. However, using invalid or unauthorized sources for packages can lead to implementing untested, defective, or malicious software.

Many organizations choose to implement a local software repository within their organization. Care must be taken to ensure that only valid and authorized packages are downloaded and installed into such local repositories.

From a security perspective, it's imperative to verify the PostgreSQL binary packages are sourced from a valid software repository. For a complete listing of all PostgreSQL binaries available via configured repositories inspect the output from dnf provides '\*libpq.so' Or apt-file search /usr/pgsql-15/lib/libpq.so.5.

## Audit:

Identify and inspect configured repositories to ensure they are all valid and authorized sources of packages. The following is an example of a simple RHEL 9 install illustrating the use of the dnf repolist all command.

```
# whoami
root
# dnf repolist all | grep -E 'enabled$'
rhel-9-for-x86_64-appstream-rpms
rhel-9-for-x86_64-baseos-rpms
#
```

Red Hat Enterprise enabled Red Hat Enterprise enabled

Ensure the list of configured repositories only includes organization-approved repositories. If any unapproved repositories are listed, this is a fail.

To inspect what versions of PostgreSQL packages are currently installed, we can query using the *rpm* commands. As illustrated below, no PostgreSQL packages are installed:

```
# whoami
root
# rpm -qa | grep postgres
#
```

If packages were returned in the above, we can determine from which repo they came by combining dnf and rpm:

```
# whoami
root
# dnf info $(rpm -qa|grep postgres) | grep -E '^Name|^Version|^From'
Name : postgresql15
Version : 15.0
From repo : pgdg15
Name : postgresql15-contrib
Version : 15.0
From repo : pgdg15
Name : postgresql15-libs
Version : 15.0
From repo : pgdg15
Name : postgresql15-server
Version : 15.0
From repo : pgdg15
```

If the expected binary packages are not installed, are not the expected versions, or did not come from an appropriate repo, this is a fail.

#### **Remediation:**

Alter the configured repositories so they only include valid and authorized sources of packages.

As an example of adding an authorized repository, we will install the PGDG repository RPM from '<u>yum.postgresql.org</u>':

| # whoami                                                       |                            |
|----------------------------------------------------------------|----------------------------|
| root                                                           |                            |
| <pre># dnf install -y https://download.postgresql.org/pu</pre> | b/repos/yum/reporpms/EL-9- |
| x86 64/pgdg-redhat-repo-latest.noarch.rpm                      |                            |
| Last metadata expiration check: 0:01:35 ago on Mon             | 03 Oct 2022 01:19:37 PM    |
| EDT.                                                           |                            |
| [snip]                                                         |                            |
| Installed:                                                     |                            |
| pgdg-redhat-repo-42.0-27.noarch                                |                            |
|                                                                |                            |
| Complete!                                                      |                            |
| # whoami                                                       |                            |
| root                                                           |                            |
| <pre># dnf repolist all   egrep 'enabled\$'</pre>              |                            |
| pgdg-common                                                    | PostgreSQL common enabled  |
| pgdg10                                                         | PostgreSQL 10 for enabled  |
| pgdg11                                                         | PostgreSQL 11 for enabled  |
|                                                                | PostgreSQL 12 for enabled  |
| pgdg13                                                         | PostgreSQL 13 for enabled  |
| pgdg14                                                         | PostgreSQL 14 for enabled  |
| pgdg15                                                         | PostgreSQL 15 for enabled  |
|                                                                | Red Hat Enterprise enabled |
| rhel-9-for-x86_64-baseos-rpms                                  | Red Hat Enterprise enabled |

If the version of PostgreSQL installed is not 15.x or they did not come from a valid repository, the packages may be uninstalled using this command:

```
# whoami
root
# dnf remove $(rpm -qa|grep postgres)
```

To install the PGDG RPMs for PostgreSQL 15.x, run:

```
# whoami
root
# dnf install -y postgresql15-{server,contrib}
<snip>
Installed:
<snip>
postgresql15-15.0-rc1_1PGDG.rhel9.x86_64 postgresql15-contrib-15.0-
rc1_1PGDG.rhel9.x86_64
postgresql15-libs-15.0-rc1_1PGDG.rhel9.x86_64 postgresql15-server-15.0-
rc1_1PGDG.rhel9.x86_64
Complete!
```

#### **References:**

- 1. https://en.wikipedia.org/wiki/DNF\_(software)
- 2. https://en.wikipedia.org/wiki/APT\_(software)
- 3. <u>https://yum.postgresql.org</u>
- 4. <u>https://apt.postgresql.org</u>

| Controls<br>Version | Control                                                                                                    | IG 1 | IG 2 | IG 3 |
|---------------------|----------------------------------------------------------------------------------------------------|------|------|------|
| v8                  | 2.1 <u>Establish and Maintain a Software Inventory</u><br>Establish and maintain a detailed inventory of all licensed software installed on<br>enterprise assets. The software inventory must document the title, publisher, initial<br>install/use date, and business purpose for each entry; where appropriate, include<br>the Uniform Resource Locator (URL), app store(s), version(s), deployment<br>mechanism, and decommission date. Review and update the software inventory bi-<br>annually, or more frequently. | •    | •    | •    |
| v7                  | 2.1 <u>Maintain Inventory of Authorized Software</u><br>Maintain an up-to-date list of all authorized software that is required in the<br>enterprise for any business purpose on any business system.                                                                                                    | ۲    | •    | •    |

## 1.2 Ensure systemd Service Files Are Enabled (Automated)

## **Profile Applicability:**

• Level 1 - PostgreSQL on Linux

## **Description:**

Confirm, and correct if necessary, the PostgreSQL systemd service is enabled.

## Rationale:

Enabling the systemd service on the OS ensures the database service is active when a change of state occurs as in the case of a system startup or reboot.

## Audit:

The default operating target on systemd-powered operating systems is typically "multiuser". One confirms the default target by executing the following:

```
$ whoami
root
$ systemctl get-default
multi-user.target
$ systemctl list-dependencies multi-user.target | grep -i postgres
```

If the intended PostgreSQL service is not registered as a dependency (or "want") of the default target (no output for the 3rd command above), this is a fail.

## **Remediation:**

Irrespective of package source, PostgreSQL services can be identified because it typically includes the text string "postgresql". PGDG installs do not automatically register the service as a "want" of the default systemd target. Multiple instances of PostgreSQL services often distinguish themselves using a version number.

#### **References:**

- 1. https://man7.org/linux/man-pages/man1/systemctl.1.html
- 2. <u>https://www.freedesktop.org/software/systemd/man/systemd.special.html</u>

| Controls<br>Version | Control                                                                                                    | IG 1 | IG 2 | IG 3 |
|---------------------|----------------------------------------------------------------------------------------------------|------|------|------|
| v8                  | 4.1 <u>Establish and Maintain a Secure Configuration Process</u><br>Establish and maintain a secure configuration process for enterprise assets<br>(end-user devices, including portable and mobile, non-computing/IoT devices, and<br>servers) and software (operating systems and applications). Review and update<br>documentation annually, or when significant enterprise changes occur that could<br>impact this Safeguard. | •    | •    | •    |
| ٧7                  | 5.1 Establish Secure Configurations<br>Maintain documented, standard security configuration standards for all<br>authorized operating systems and software.                                                                                                    | •    | •    | •    |

## 1.3 Ensure Data Cluster Initialized Successfully (Automated)

#### **Profile Applicability:**

• Level 1 - PostgreSQL on Linux

#### **Description:**

First-time installs of a given PostgreSQL major release require the instantiation of the database cluster. A database cluster is a collection of databases that are managed by a single server instance.

#### Rationale:

For the purposes of security, PostgreSQL enforces ownership and permissions of the data cluster such that:

- An initialized data cluster is owned by the UNIX account that created it.
- The data cluster cannot be accessed by other UNIX user accounts.
- The data cluster cannot be created or owned by root
- The PostgreSQL process cannot be invoked by root nor any UNIX user account other than the owner of the data cluster.

Incorrectly instantiating the data cluster will result in a failed installation.

#### Audit:

Assuming you are installing the PostgreSQL binary package from the PGDG repository, the standard method, as root, is to instantiate the cluster thusly:

```
# whoami
root
# PGSETUP_INITDB_OPTIONS="-k" /usr/pgsql-15/bin/postgresql-15-setup initdb
Initializing database ... OK
```

Note that we enabled checksumming in the above command by setting PGSETUP INITOB OPTIONS="-k".

A correctly installed data cluster possesses directory permissions similar to the following example. Otherwise, the service will fail to start:

```
# whoami
root
# ls -la ~postgres/15
total 8
drwx-----. 4 postgres postgres 51 Oct 3 14:01 .
drwx-----. 3 postgres postgres 37 Oct 3 13:54 ..
drwx-----. 2 postgres postgres 6 Oct 3 06:18 backups
drwx-----. 20 postgres postgres 4096 Oct 3 14:01 data
-rw-----. 1 postgres postgres 923 Oct 3 14:01 initdb.log
```

You can verify the PGDATA has sane permissions and attributes by running:

```
# whoami
postgres
# /usr/pgsql-15/bin/postgresql-15-check-db-dir ~postgres/15/data
# echo $?
0
```

As long as the return code is zero(0), as shown, everything is fine.

## Remediation:

Attempting to instantiate a data cluster to an existing non-empty directory will fail:

```
# whoami
root
# PGSETUP_INITDB_OPTIONS="-k" /usr/pgsql-15/bin/postgresql-15-setup initdb
Data directory is not empty!
```

In the case of a cluster instantiation failure, one must delete/remove the entire data cluster directory and repeat the initdb command:

```
# whoami
root
# rm -rf ~postgres/15
# PGSETUP_INITDB_OPTIONS="-k" /usr/pgsql-15/bin/postgresql-15-setup initdb
Initializing database ... OK
```

## **References:**

1. https://www.postgresql.org/docs/current/app-initdb.html

| Controls<br>Version | Control                                                                                                    | IG 1 | IG 2 | IG 3 |
|---------------------|----------------------------------------------------------------------------------------------------|------|------|------|
| v8                  | 3.3 <u>Configure Data Access Control Lists</u><br>Configure data access control lists based on a user's need to know. Apply data<br>access control lists, also known as access permissions, to local and remote file<br>systems, databases, and applications.                                                                                                    | •    | •    | •    |
| ٧7                  | 14.6 Protect Information through Access Control Lists<br>Protect all information stored on systems with file system, network share,<br>claims, application, or database specific access control lists. These controls will<br>enforce the principle that only authorized individuals should have access to the<br>information based on their need to access the information as a part of their<br>responsibilities. | •    | •    | •    |

## 2 Directory and File Permissions

This section provides guidance on securing all operating system specific objects for PostgreSQL.

## 2.1 Ensure the file permissions mask is correct (Manual)

## **Profile Applicability:**

• Level 1 - PostgreSQL on Linux

#### **Description:**

Files are always created using a default set of permissions. File permissions can be restricted by applying a permissions mask called the umask. The postgres user account should use a umask of 0077 to deny file access to all user accounts except the owner.

#### **Rationale:**

The Linux OS defaults the umask to 0022, which means the owner and primary group can read and write the file, and other accounts are permitted to read the file. Not explicitly setting the umask to a value as restrictive as 0077 allows other users to read, write, or even execute files and scripts created by the postgres user account. The alternative to using a umask is explicitly updating file permissions after file creation using the command line utility chmod (a manual and error-prone process that is not advised).

## Audit:

To view the mask's current setting, execute the following commands:

```
# whoami
root
# su - postgres
# whoami
postgres
# umask
0022
```

The umask must be 0077 or more restrictive for the postgres user, otherwise, this is a fail.

#### **Remediation:**

Depending upon the <code>postgres</code> user's environment, the umask is typically set in the initialization file <code>.bash\_profile</code>, but may also be set in <code>.profile</code> or <code>.bashrc</code>. To set the umask, add the following to the appropriate profile file:

```
# whoami
postgres
# cd ~
# ls -ld .{bash_profile,profile,bashrc}
ls: cannot access .profile: No such file or directory
ls: cannot access .bashrc: No such file or directory
-rwx-----. 1 postgres postgres 267 Aug 14 12:59 .bash_profile
# echo "umask 077" >> .bash_profile
# source .bash profile
```

# umask 0077

#### **Default Value:**

0022

#### **References:**

- 1. https://man7.org/linux/man-pages/man2/umask.2.html
- 2. https://man7.org/linux/man-pages/man1/umask.1p.html

| Controls<br>Version | Control                                                                                                    | IG 1 | IG 2 | IG 3 |
|---------------------|----------------------------------------------------------------------------------------------------|------|------|------|
| v8                  | <b>3.3</b> <u>Configure Data Access Control Lists</u><br>Configure data access control lists based on a user's need to know. Apply data<br>access control lists, also known as access permissions, to local and remote file<br>systems, databases, and applications.                                                                                                    | •    | •    | •    |
| v7                  | 14.6 Protect Information through Access Control Lists<br>Protect all information stored on systems with file system, network share,<br>claims, application, or database specific access control lists. These controls will<br>enforce the principle that only authorized individuals should have access to the<br>information based on their need to access the information as a part of their<br>responsibilities. | •    | •    | •    |

## **3 Logging Monitoring And Auditing**

This section provides guidance with respect to PostgreSQL's auditing and logging behavior.

## 3.1 PostgreSQL Logging

This section provides guidance with respect to PostgreSQL's logging behavior as *it applies to security and auditing*. PostgreSQL contains significantly more logging options that are not audit and/or security related (and as such, are not covered herein).

## 3.1.1 Logging Rationale

Having an audit trail is an important feature of any relational database system. You want enough detail to describe when an event of interest has started and stopped, what the event is/was, the event's cause, and what the event did/is doing to the system.

Ideally, the logged information is in a format permitting further analysis giving us new perspectives and insight.

The PostgreSQL configuration file <code>postgresql.conf</code> is where all adjustable parameters can be set. A configuration file is created as part of the data cluster's creation i.e. <code>initdb</code>. The configuration file enumerates all tunable parameters and even though most of them are commented out it is understood that they are in fact active and at those very same documented values. The reason that they are commented out is to signify their default values. Uncommenting them will force the server to read these values instead of using the default values.

## 3.1.2 Ensure the log destinations are set correctly (Automated)

## **Profile Applicability:**

- Level 1 PostgreSQL
- Level 1 PostgreSQL on Linux

#### **Description:**

PostgreSQL supports several methods for logging server messages, including stderr, csvlog, syslog, and jsonlog. On Windows, eventlog is also supported. One or more of these destinations should be set for server log output.

#### Rationale:

If  $\log\_destination$  is not set, then any log messages generated by the core PostgreSQL processes will be lost.

#### Audit:

Execute the following SQL statement to view the currently active log destinations:

```
postgres=# show log_destination;
log_destination
-------
stderr
(1 row)
```

The log destinations should comply with your organization's policies on logging. If all the expected log destinations are not set, this is a fail.

#### **Remediation:**

Execute the following SQL statements to remediate this setting (in this example, setting the log destination to csvlog):

**Note:** If more than one log destination is to be used, set this parameter to a list of desired log destinations separated by commas (e.g. 'csvlog, stderr').

#### **Default Value:**

stderr

## **References:**

1. <u>https://www.postgresql.org/docs/current/runtime-config-logging.html</u>

## Additional Information:

logging\_collector (detailed in the next section) must be enabled to generate CSVformat log output.

| Controls<br>Version | Control                                                                                                    | IG 1 | IG 2 | IG 3 |
|---------------------|----------------------------------------------------------------------------------------------------|------|------|------|
| v8                  | 8.2 <u>Collect Audit Logs</u><br>Collect audit logs. Ensure that logging, per the enterprise's audit log<br>management process, has been enabled across enterprise assets.                                                                                                    | ٠    | •    | •    |
| v8                  | 8.5 <u>Collect Detailed Audit Logs</u><br>Configure detailed audit logging for enterprise assets containing sensitive data.<br>Include event source, date, username, timestamp, source addresses, destination<br>addresses, and other useful elements that could assist in a forensic investigation. |      | •    | •    |
| v7                  | 6.2 <u>Activate audit logging</u><br>Ensure that local logging has been enabled on all systems and networking<br>devices.                                                                                                    | ٠    | •    | •    |
| v7                  | 6.3 Enable Detailed Logging<br>Enable system logging to include detailed information such as an event source,<br>date, user, timestamp, source addresses, destination addresses, and other useful<br>elements.                                                                                       |      | •    | •    |

## 3.1.3 Ensure the logging collector is enabled (Automated)

## **Profile Applicability:**

- Level 1 PostgreSQL
- Level 1 PostgreSQL on Linux

## **Description:**

The logging collector is a background process that captures log messages sent to stderr and redirects them into log files. The <code>logging\_collector</code> setting must be enabled in order for this process to run. It can only be set at the server start.

## Rationale:

The logging collector approach is often more useful than logging to syslog, since some types of messages might not appear in syslog output. One common example is dynamic-linker failure message; another may be error messages produced by scripts such as archive\_command.

**Note:** This setting *must* be enabled when log\_destination is either stderr or csvlog or logs *will be lost*. Certain other logging parameters require it as well.

## Audit:

Execute the following SQL statement and confirm that the <code>logging\_collector</code> is enabled (on):

```
postgres=# show logging_collector;
logging_collector
------on
(1 row)
```

## **Remediation:**

Execute the following SQL statement(s) to remediate this setting:

```
postgres=# alter system set logging_collector = 'on';
ALTER SYSTEM
```

Unfortunately, this setting can only be changed at the server (re)start. As root, restart the PostgreSQL service for this change to take effect:

```
# whoami
root
# systemctl restart postgresql-15
# systemctl status postgresql-15|grep 'ago$'
Active: active (running) since <date>; <count>s ago
```

#### **Default Value:**

on

#### **References:**

1. https://www.postgresql.org/docs/current/runtime-config-logging.html

| Controls<br>Version | Control                                                                                                    | IG 1 | IG 2 | IG 3 |
|---------------------|----------------------------------------------------------------------------------------------------|------|------|------|
| v8                  | 8.2 <u>Collect Audit Logs</u><br>Collect audit logs. Ensure that logging, per the enterprise's audit log<br>management process, has been enabled across enterprise assets.                                                                                                    | •    | •    | •    |
| v8                  | 8.5 <u>Collect Detailed Audit Logs</u><br>Configure detailed audit logging for enterprise assets containing sensitive data.<br>Include event source, date, username, timestamp, source addresses, destination<br>addresses, and other useful elements that could assist in a forensic investigation. |      | •    | •    |
| v7                  | 6.2 <u>Activate audit logging</u><br>Ensure that local logging has been enabled on all systems and networking<br>devices.                                                                                                    | •    | •    | •    |
| v7                  | 6.3 Enable Detailed Logging<br>Enable system logging to include detailed information such as an event source,<br>date, user, timestamp, source addresses, destination addresses, and other useful<br>elements.                                                                                       |      | •    | •    |

# 3.1.4 Ensure the log file destination directory is set correctly (Automated)

## **Profile Applicability:**

- Level 1 PostgreSQL
- Level 1 PostgreSQL on Linux

## **Description:**

The log\_directory setting specifies the destination directory for log files when log\_destination is stderr or csvlog. It can be specified as relative to the cluster data directory (\$PGDATA) or as an absolute path. log\_directory should be set according to your organization's logging policy.

## Rationale:

If log\_directory is not set, it is interpreted as the absolute path '/' and PostgreSQL will attempt to write its logs there (and typically fail due to a lack of permissions to that directory). This parameter should be set to direct the logs into the appropriate directory location as defined by your organization's logging policy.

## Audit:

Execute the following SQL statement to confirm that the expected logging directory is specified:

```
postgres=# show log_directory;
log_directory
-----
log
(1 row)
```

**Note:** This shows a path relative to the cluster's data directory. An absolute path would start with a / like the following:  $/var/log/pg_log$ 

## **Remediation:**

Execute the following SQL statement(s) to remediate this setting:

| / v | ar/log/postgres |
|-----|-----------------|
| (1  | row)            |

**Note:** The use of /var/log/postgres, above, is an example. This should be set to an appropriate path as defined by your organization's logging requirements. Having said that, it **is** a good idea to have the logs outside of your PGDATA directory so that they are not included by things like pg basebackup or pgBackRest.

#### **Default Value:**

 $\log$  which is relative to the cluster's data directory (e.g.

/var/lib/pgsql/<pgmajorversion>/data/log)

#### **References:**

1. https://www.postgresql.org/docs/current/runtime-config-logging.html

| Controls<br>Version | Control                                                                                                    | IG 1 | IG 2 | IG 3 |
|---------------------|----------------------------------------------------------------------------------------------------|------|------|------|
| v8                  | 8.2 <u>Collect Audit Logs</u><br>Collect audit logs. Ensure that logging, per the enterprise's audit log<br>management process, has been enabled across enterprise assets.                                                                                                    | •    | •    | •    |
| v8                  | 8.5 <u>Collect Detailed Audit Logs</u><br>Configure detailed audit logging for enterprise assets containing sensitive data.<br>Include event source, date, username, timestamp, source addresses, destination<br>addresses, and other useful elements that could assist in a forensic investigation. |      | •    | •    |
| v7                  | 6.2 <u>Activate audit logging</u><br>Ensure that local logging has been enabled on all systems and networking<br>devices.                                                                                                    | •    | •    | •    |
| ν7                  | 6.3 Enable Detailed Logging<br>Enable system logging to include detailed information such as an event source,<br>date, user, timestamp, source addresses, destination addresses, and other useful<br>elements.                                                                                       |      | •    | •    |

# 3.1.5 Ensure the filename pattern for log files is set correctly (Automated)

## **Profile Applicability:**

- Level 1 PostgreSQL
- Level 1 PostgreSQL on Linux

## **Description:**

The  $log_filename$  setting specifies the filename pattern for log files. The value for  $log_filename$  should match your organization's logging policy.

The value is treated as a strftime pattern, so %-escapes can be used to specify timevarying file names. The supported %-escapes are similar to those listed in the Open Group's strftime specification. If you specify a file name without escapes, you should plan to use a log rotation utility to avoid eventually filling the partition that contains log\_directory. If there are any time-zone-dependent %-escapes, the computation is done in the zone specified by log\_timezone. Also, the system's strftime is not used directly, so platform-specific (nonstandard) extensions do not work.

If CSV-format output is enabled in  $log_destination$ , .csv will be appended to the log filename. (If  $log_filename$  ends in .log, the suffix is replaced instead.)

## Rationale:

If log\_filename is not set, then the value of log\_directory is appended to an empty string and PostgreSQL will fail to start as it will try to write to a directory instead of a file.

## Audit:

Execute the following SQL statement to confirm that the desired pattern is set:

```
postgres=# show log_filename;
    log_filename
------
postgresql-%a.log
(1 row)
```

Note: This example shows the use of the strftime %a escape. This creates seven log files, one for each day of the week (e.g. postgresql-Mon.log, postgresql-Tue.log, et al)

## **Remediation:**

Execute the following SQL statement(s) to remediate this setting:

**Note:** In this example, a new log file will be created for each day (e.g. postgresql-20200804.log)

#### **Default Value:**

The default is postgresql-%a.log, which creates a new log file for each day of the week (e.g. postgresql-Mon.log, postgresql-Tue.log).

#### **References:**

- 1. https://man7.org/linux/man-pages/man3/strftime.3.html
- 2. https://www.postgresql.org/docs/current/runtime-config-logging.html

| Controls<br>Version | Control                                                                                                    | IG 1 | IG 2 | IG 3 |
|---------------------|----------------------------------------------------------------------------------------------------|------|------|------|
| v8                  | 8.2 <u>Collect Audit Logs</u><br>Collect audit logs. Ensure that logging, per the enterprise's audit log<br>management process, has been enabled across enterprise assets.                                                                                                    | •    | •    | •    |
| v8                  | 8.5 <u>Collect Detailed Audit Logs</u><br>Configure detailed audit logging for enterprise assets containing sensitive data.<br>Include event source, date, username, timestamp, source addresses, destination<br>addresses, and other useful elements that could assist in a forensic investigation. |      | •    | •    |
| v7                  | 6.2 <u>Activate audit logging</u><br>Ensure that local logging has been enabled on all systems and networking<br>devices.                                                                                                    | ٠    | •    | •    |
| v7                  | 6.3 <u>Enable Detailed Logging</u><br>Enable system logging to include detailed information such as an event source,<br>date, user, timestamp, source addresses, destination addresses, and other useful<br>elements.                                                                                |      | •    | •    |

# 3.1.6 Ensure the log file permissions are set correctly (Automated)

## **Profile Applicability:**

- Level 1 PostgreSQL
- Level 1 PostgreSQL on Linux

## **Description:**

The log\_file\_mode setting determines the file permissions for log files when logging\_collector is enabled. The parameter value is expected to be a numeric mode specification in the form accepted by the chmod and umask system calls. (To use the customary octal format, the number must start with a 0 (zero).)

The permissions should be set to allow only the necessary access to authorized personnel. In most cases, the best setting is 0600, so that only the server owner can read or write the log files. The other commonly useful setting is 0640, allowing members of the owner's group to read the files, although to make use of that, you will need to either alter the log\_directory setting to store the log files outside the cluster data directory or use PGSETUP INITDB OPTIONS="-k -g" when initializing the cluster.

## **Rationale:**

Log files often contain sensitive data. Allowing unnecessary access to log files may inadvertently expose sensitive data to unauthorized personnel.

## Audit:

Execute the following SQL statement to verify that the setting is consistent with organizational logging policy:

```
postgres=# show log_file_mode;
log_file_mode
------
0600
(1 row)
```

## **Remediation:**

Execute the following SQL statement(s) to remediate this setting (with the example assuming the desired value of 0600):

#### **Default Value:**

0600

#### **References:**

1. https://www.postgresql.org/docs/current/static/runtime-config-logging.html

| Controls<br>Version | Control                                                                                                    | IG 1 | IG 2 | IG 3 |
|---------------------|----------------------------------------------------------------------------------------------------|------|------|------|
| v8                  | 3.3 <u>Configure Data Access Control Lists</u><br>Configure data access control lists based on a user's need to know. Apply data<br>access control lists, also known as access permissions, to local and remote file<br>systems, databases, and applications.                                                                                                    | ٠    | •    | •    |
| v7                  | 14.6 Protect Information through Access Control Lists<br>Protect all information stored on systems with file system, network share,<br>claims, application, or database specific access control lists. These controls will<br>enforce the principle that only authorized individuals should have access to the<br>information based on their need to access the information as a part of their<br>responsibilities. | ٠    | •    | •    |

## 3.1.7 Ensure 'log\_truncate\_on\_rotation' is enabled (Automated)

## **Profile Applicability:**

- Level 1 PostgreSQL
- Level 1 PostgreSQL on Linux

## **Description:**

Enabling the log\_truncate\_on\_rotation setting when logging\_collector is enabled causes PostgreSQL to truncate (overwrite) existing log files with the same name during log rotation instead of appending to them. For example, using this setting in combination with a log\_filename setting value like postgresql-%H.log would result in generating 24 hourly log files and then cyclically overwriting them:

```
postgresql-00.log
postgresql-01.log
[...]
postgresql-23.log
```

**Note:** Truncation will occur **only** when a new file is being opened due to time-based rotation, not during server startup or size-based rotation (see later in this benchmark for size-based rotation details).

## **Rationale:**

If this setting is disabled, pre-existing log files will be appended to if <code>log\_filename</code> is configured in such a way that static or recurring names are generated.

Enabling or disabling the truncation should only be decided when **also** considering the value of log\_filename and log\_rotation\_age/log\_rotation\_size. Some examples to illustrate the interaction between these settings:

```
# truncation is moot, as each rotation gets a unique filename (postgresgl-
20180605.log)
log truncate on rotation = on
log filename = 'postgresgl-%Y%m%d.log'
log rotation age = '1d'
log rotation size = 0
# truncation every hour, losing log data every hour until the date changes
log_truncate_on_rotation = on
log filename = 'postgresql-%Y%m%d.log'
log rotation age = '1h'
log rotation size = 0
# no truncation if the date changed before generating 100M of log data,
truncation otherwise
log truncate on rotation = on
log filename = 'postgresql-%Y%m%d.log'
log_rotation_age = '0'
log rotation size = '100M'
```

#### Audit:

Execute the following SQL statement to verify how log\_truncate\_on\_rotation is set:

If it is not set to on, this is a fail (depending on your organization's logging policy).

#### **Remediation:**

Execute the following SQL statement(s) to remediate this setting:

#### **Default Value:**

on

#### **References:**

1. https://www.postgresql.org/docs/current/static/runtime-config-logging.html

#### **Additional Information:**

Be sure to consider your organization's logging retention policies and the use of any external log consumption tools before deciding if truncation should be enabled or disabled.

| Controls<br>Version | Control                                                                                                    | IG 1 | IG 2 | IG 3 |
|---------------------|----------------------------------------------------------------------------------------------------|------|------|------|
| v8                  | 8.3 Ensure Adequate Audit Log Storage<br>Ensure that logging destinations maintain adequate storage to comply with<br>the enterprise's audit log management process. | ۲    | •    | •    |
| v7                  | 6.4 Ensure adequate storage for logs<br>Ensure that all systems that store logs have adequate storage space for the<br>logs generated.                               |      | •    | •    |

# 3.1.8 Ensure the maximum log file lifetime is set correctly (Automated)

# **Profile Applicability:**

- Level 1 PostgreSQL
- Level 1 PostgreSQL on Linux

# **Description:**

When <code>logging\_collector</code> is enabled, the <code>log\_rotation\_age</code> parameter determines the maximum lifetime of an individual log file (depending on the value of <code>log\_filename</code>). After this many minutes have elapsed, a new log file will be created via automatic log file rotation. Current best practices advise log rotation *at least* daily, but your organization's logging policy should dictate your rotation schedule.

#### Rationale:

Log rotation is a standard best practice for log management.

#### Audit:

Execute the following SQL statement to verify the log rotation age is set to an acceptable value:

```
postgres=# show log_rotation_age;
  log_rotation_age
  ----- 1d
```

# **Remediation:**

Execute the following SQL statement(s) to remediate this setting (in this example, setting it to one hour):

# **Default Value:**

1d (one day)

#### **References:**

1. https://www.postgresql.org/docs/current/static/runtime-config-logging.html

| Controls<br>Version | Control                                                                                                    | IG 1 | IG 2 | IG 3 |
|---------------------|----------------------------------------------------------------------------------------------------|------|------|------|
| v8                  | 8.3 Ensure Adequate Audit Log Storage<br>Ensure that logging destinations maintain adequate storage to comply with<br>the enterprise's audit log management process. | •    | •    | •    |
| v7                  | 6.4 Ensure adequate storage for logs<br>Ensure that all systems that store logs have adequate storage space for the<br>logs generated.                               |      | •    | •    |

# 3.1.9 Ensure the maximum log file size is set correctly (Automated)

# **Profile Applicability:**

- Level 1 PostgreSQL
- Level 1 PostgreSQL on Linux

# **Description:**

The  $log_rotation_size$  setting determines the maximum size of an individual log file. Once the maximum size is reached, automatic log file rotation will occur.

#### Rationale:

If this is set to zero, the size-triggered creation of new log files is disabled. This will prevent automatic log file rotation when files become too large, which could put log data at increased risk of loss (unless age-based rotation is configured).

#### Audit:

Execute the following SQL statement to verify that <code>log\_rotation\_size</code> is set in compliance with the organization's logging policy:

```
postgres=# show log_rotation_size;
log_rotation_size
------0
(1 row)
```

# **Remediation:**

Execute the following SQL statement(s) to remediate this setting (in this example, setting it to 1GB):

#### **Default Value:**

0

#### **References:**

1. https://www.postgresql.org/docs/current/static/runtime-config-logging.html

| Controls<br>Version | Control                                                                                                    | IG 1 | IG 2 | IG 3 |
|---------------------|----------------------------------------------------------------------------------------------------|------|------|------|
| v8                  | 8.3 Ensure Adequate Audit Log Storage<br>Ensure that logging destinations maintain adequate storage to comply with<br>the enterprise's audit log management process. | •    | •    | •    |
| v7                  | 6.4 Ensure adequate storage for logs<br>Ensure that all systems that store logs have adequate storage space for the<br>logs generated.                               |      | •    | •    |

# 3.1.10 Ensure the correct syslog facility is selected (Manual)

## **Profile Applicability:**

- Level 1 PostgreSQL
- Level 1 PostgreSQL on Linux

#### **Description:**

The syslog\_facility setting specifies the syslog "facility" to be used when logging to syslog is enabled. You can choose from any of the 'local' facilities:

- LOCALO
- LOCAL1
- LOCAL2
- LOCAL3
- LOCAL4
- LOCAL5
- LOCAL6
- LOCAL7

Your organization's logging policy should dictate which facility to use based on the syslog daemon in use.

#### Rationale:

If not set to the appropriate facility, the PostgreSQL log messages may be intermingled with other applications' log messages, incorrectly routed, or potentially dropped (depending on your syslog configuration).

#### Audit:

Execute the following SQL statement and verify that the correct facility is selected:

```
postgres=# show syslog_facility;
syslog_facility
------
local0
(1 row)
```

#### **Remediation:**

Execute the following SQL statement(s) to remediate this setting (in this example, setting it to the LOCAL1 facility):

```
postgres=# alter system set syslog_facility = 'LOCAL1';
ALTER SYSTEM
postgres=# select pg_reload_conf();
    pg_reload_conf
```

t (1 row)

#### **Default Value:**

LOCAL0

#### **References:**

- 1. https://tools.ietf.org/html/rfc3164#section-4.1.1
- 2. https://www.postgresql.org/docs/current/static/runtime-config-logging.html

| Controls<br>Version | Control                                                                                                    | IG 1 | IG 2 | IG 3 |
|---------------------|----------------------------------------------------------------------------------------------------|------|------|------|
| v8                  | 8.2 <u>Collect Audit Logs</u><br>Collect audit logs. Ensure that logging, per the enterprise's audit log<br>management process, has been enabled across enterprise assets. | •    | •    | •    |
| ٧7                  | 6.2 <u>Activate audit logging</u><br>Ensure that local logging has been enabled on all systems and networking devices.                                                     | •    | •    | •    |

# 3.1.11 Ensure syslog messages are not suppressed (Manual)

## **Profile Applicability:**

- Level 1 PostgreSQL
- Level 1 PostgreSQL on Linux

#### **Description:**

When logging to Syslog and syslog\_sequence\_numbers is on, then each message will be prefixed by an increasing sequence number (such as [2]).

#### Rationale:

Many modern Syslog implementations perform a log optimization and suppress repeated log entries while emitting "--- last message repeated N times ---". In more modern Syslog implementations, repeated message suppression can be configured (for example, \$RepeatedMsgReduction in rsyslog).

#### Impact:

If disabled, messages sent to Syslog could be suppressed and not logged. While a message is emitted stating that a given message was repeated and suppressed, the timestamp associated with these suppressed messages is lost, potentially damaging the recreation of an incident timeline.

#### Audit:

Execute the following SQL statement and confirm that the syslog\_sequence\_numbers is enabled (on):

```
postgres=# show syslog_sequence_numbers;
  syslog_sequence_numbers
  ----- on
 (1 row)
```

#### **Remediation:**

Execute the following SQL statement(s) to remediate this setting:

# **Default Value:**

on

# **References:**

1. <u>https://www.postgresql.org/docs/current/runtime-config-logging.html</u>

# 3.1.12 Ensure syslog messages are not lost due to size (Manual)

#### **Profile Applicability:**

- Level 1 PostgreSQL
- Level 1 PostgreSQL on Linux

#### **Description:**

PostgreSQL log messages can exceed 1024 bytes, which is a typical size limit for traditional Syslog implementations. When syslog\_split\_messages is off, PostgreSQL server log messages are delivered to the Syslog service as is, and it is up to the Syslog service to cope with the potentially bulky messages. When syslog\_split\_messages is on, messages are split by lines, and long lines are split so that they will fit into 1024 bytes.

If syslog is ultimately logging to a text file, then the effect will be the same either way, and it is best to leave the setting on, since most syslog implementations either cannot handle large messages or would need to be specially configured to handle them. But if syslog is ultimately writing into some other medium, it might be necessary or more useful to keep messages logically together.

#### Rationale:

#### Impact:

Depending on the Syslog server in use, log messages exceeding 1024 bytes may be lost or, potentially, cause the Syslog server processes to abort.

#### Audit:

Execute the following SQL statement to confirm that long log messages are split when logging to Syslog:

```
postgres=# show syslog_split_messages;
syslog_split_messages
on
(1 row)
```

#### **Remediation:**

Execute the following SQL statement(s) to remediate this setting:

# **Default Value:**

on

# **References:**

1. https://www.postgresql.org/docs/current/runtime-config-logging.html

# 3.1.13 Ensure the program name for PostgreSQL syslog messages is correct (Automated)

# **Profile Applicability:**

- Level 1 PostgreSQL
- Level 1 PostgreSQL on Linux

#### **Description:**

The syslog\_ident setting specifies the program name used to identify PostgreSQL messages in syslog logs. An example of a possible program name is postgres.

#### **Rationale:**

If this is not set correctly, it may be difficult or impossible to distinguish PostgreSQL messages from other messages in Syslog logs.

#### Audit:

Execute the following SQL statement to verify the program name is set correctly:

```
postgres=# show syslog_ident;
syslog_ident
------
postgres
(1 row)
```

#### **Remediation:**

Execute the following SQL statement(s) to remediate this setting (in this example, assuming a program name of proddb):

#### **Default Value:**

postgres

# **References:**

- <u>https://tools.ietf.org/html/rfc3164#section-4.1.3</u>
   <u>https://www.postgresql.org/docs/current/static/runtime-config-logging.html</u>

| Controls<br>Version | Control                                                                                                    | IG 1 | IG 2 | IG 3 |
|---------------------|----------------------------------------------------------------------------------------------------|------|------|------|
| v8                  | 8.5 <u>Collect Detailed Audit Logs</u><br>Configure detailed audit logging for enterprise assets containing sensitive data.<br>Include event source, date, username, timestamp, source addresses, destination<br>addresses, and other useful elements that could assist in a forensic investigation. |      | •    | •    |
| v7                  | 6.3 Enable Detailed Logging<br>Enable system logging to include detailed information such as an event source,<br>date, user, timestamp, source addresses, destination addresses, and other useful<br>elements.                                                                                       |      | •    | •    |

# 3.1.14 Ensure the correct messages are written to the server log (Automated)

# **Profile Applicability:**

- Level 1 PostgreSQL
- Level 1 PostgreSQL on Linux

#### **Description:**

The log\_min\_messages setting specifies the message levels that are written to the server log. Each level includes all the levels that follow it. The lower the level (vertically, below), the fewer messages are logged.

Valid values are:

- DEBUG5 <-- exceedingly chatty
- DEBUG4
- DEBUG3
- DEBUG2
- DEBUG1
- INFO
- NOTICE
- WARNING <-- default
- ERROR
- LOG
- FATAL
- PANIC <-- practically mute

WARNING is considered the best practice unless indicated otherwise by your organization's logging policy.

#### Rationale:

If this is not set to the correct value, too many or too few messages may be written to the server log.

#### Audit:

Execute the following SQL statement to confirm the setting is correct:

```
postgres=# show log_min_messages;
log_min_messages
-------
warning
(1 row)
```

If logging is not configured to at least warning, this is a fail.

# **Remediation:**

Execute the following SQL statement(s) as superuser to remediate this setting (in this example, to set it to warning):

#### Default Value:

WARNING

#### **References:**

1. https://www.postgresql.org/docs/current/static/runtime-config-logging.html

| Controls<br>Version | Control                                                                                                    | IG 1 | IG 2 | IG 3 |
|---------------------|----------------------------------------------------------------------------------------------------|------|------|------|
| v8                  | 8.3 Ensure Adequate Audit Log Storage<br>Ensure that logging destinations maintain adequate storage to comply with<br>the enterprise's audit log management process. | ٠    | •    | •    |
| ٧7                  | 6.4 Ensure adequate storage for logs<br>Ensure that all systems that store logs have adequate storage space for the<br>logs generated.                               |      | •    | •    |

# 3.1.15 Ensure the correct SQL statements generating errors are recorded (Automated)

# **Profile Applicability:**

- Level 1 PostgreSQL
- Level 1 PostgreSQL on Linux

#### **Description:**

The log\_min\_error\_statement setting causes all SQL statements generating errors at or above the specified severity level to be recorded in the server log. Each level includes all the levels that follow it. The lower the level (vertically, below), the fewer messages are recorded. Valid values are:

- DEBUG5 <-- exceedingly chatty
- DEBUG4
- DEBUG3
- DEBUG2
- DEBUG1
- INFO
- NOTICE
- WARNING
- ERROR <-- default
- LOG
- FATAL
- PANIC <-- practically mute

ERROR is considered the best practice setting. Changes should only be made in accordance with your organization's logging policy.

Note: To effectively turn off logging of failing statements, set this parameter to PANIC.

#### Rationale:

If this is not set to the correct value, too many erring or too few erring SQL statements may be written to the server log.

#### Audit:

Execute the following SQL statement to verify the setting is correct:

```
postgres=# show log_min_error_statement;
log_min_error_statement
------
error
(1 row)
```

If not configured to at least error, this is a fail.

# **Remediation:**

Execute the following SQL statement(s) as superuser to remediate this setting (in the example, to error):

#### Default Value:

ERROR

#### **References:**

1. https://www.postgresql.org/docs/current/static/runtime-config-logging.html

| Controls<br>Version | Control                                                                                                    | IG 1 | IG 2 | IG 3 |
|---------------------|----------------------------------------------------------------------------------------------------|------|------|------|
| v8                  | 8.3 Ensure Adequate Audit Log Storage<br>Ensure that logging destinations maintain adequate storage to comply with<br>the enterprise's audit log management process. | •    | •    | •    |
| ٧7                  | 6.4 Ensure adequate storage for logs<br>Ensure that all systems that store logs have adequate storage space for the<br>logs generated.                               |      | •    | •    |

# 3.1.16 Ensure 'debug\_print\_parse' is disabled (Automated)

#### **Profile Applicability:**

- Level 1 PostgreSQL
- Level 1 PostgreSQL on Linux

#### **Description:**

The debug\_print\_parse setting enables printing the resulting parse tree for each executed query. These messages are emitted at the LOG message level. Unless directed otherwise by your organization's logging policy, it is recommended this setting be disabled by setting it to off.

#### Rationale:

Enabling any of the DEBUG printing variables may cause the logging of sensitive information that would otherwise be omitted based on the configuration of the other logging settings.

#### Audit:

Execute the following SQL statement to confirm the setting is correct:

```
postgres=# show debug_print_parse;
  debug_print_parse
------
  off
(1 row)
```

If not configured to off, this is a fail.

#### **Remediation:**

Execute the following SQL statement(s) to remediate this setting:

#### **Default Value:**

off

#### **References:**

1. https://www.postgresql.org/docs/current/static/runtime-config-logging.html

| Controls<br>Version | Control                                                                                                    | IG 1 | IG 2 | IG 3 |
|---------------------|----------------------------------------------------------------------------------------------------|------|------|------|
| v8                  | 4.1 <u>Establish and Maintain a Secure Configuration Process</u><br>Establish and maintain a secure configuration process for enterprise assets<br>(end-user devices, including portable and mobile, non-computing/IoT devices, and<br>servers) and software (operating systems and applications). Review and update<br>documentation annually, or when significant enterprise changes occur that could<br>impact this Safeguard. | •    | •    | •    |
| ٧7                  | 5.1 Establish Secure Configurations<br>Maintain documented, standard security configuration standards for all<br>authorized operating systems and software.                                                                                                    | •    | •    | •    |

# 3.1.17 Ensure 'debug\_print\_rewritten' is disabled (Automated)

#### **Profile Applicability:**

- Level 1 PostgreSQL
- Level 1 PostgreSQL on Linux

#### **Description:**

The debug\_print\_rewritten setting enables printing the query rewriter output for each executed query. These messages are emitted at the LOG message level. Unless directed otherwise by your organization's logging policy, it is recommended this setting be disabled by setting it to off.

#### Rationale:

Enabling any of the DEBUG printing variables may cause the logging of sensitive information that would otherwise be omitted based on the configuration of the other logging settings.

#### Audit:

Execute the following SQL statement to confirm the setting is disabled:

```
postgres=# show debug_print_rewritten;
  debug_print_rewritten
  ------
  off
(1 row)
```

If not configured to off, this is a fail.

#### **Remediation:**

Execute the following SQL statement(s) to disable this setting:

#### **Default Value:**

off

#### **References:**

1. https://www.postgresql.org/docs/current/static/runtime-config-logging.html

| Controls<br>Version | Control                                                                                                    | IG 1 | IG 2 | IG 3 |
|---------------------|----------------------------------------------------------------------------------------------------|------|------|------|
| v8                  | 4.1 <u>Establish and Maintain a Secure Configuration Process</u><br>Establish and maintain a secure configuration process for enterprise assets<br>(end-user devices, including portable and mobile, non-computing/IoT devices, and<br>servers) and software (operating systems and applications). Review and update<br>documentation annually, or when significant enterprise changes occur that could<br>impact this Safeguard. | •    | •    | •    |
| ٧7                  | 5.1 Establish Secure Configurations<br>Maintain documented, standard security configuration standards for all<br>authorized operating systems and software.                                                                                                    | •    | •    | •    |

# 3.1.18 Ensure 'debug\_print\_plan' is disabled (Automated)

## **Profile Applicability:**

- Level 1 PostgreSQL
- Level 1 PostgreSQL on Linux

#### **Description:**

The debug\_print\_plan setting enables printing the execution plan for each executed query. These messages are emitted at the LOG message level. Unless directed otherwise by your organization's logging policy, it is recommended this setting be disabled by setting it to off.

#### Rationale:

Enabling any of the DEBUG printing variables may cause the logging of sensitive information that would otherwise be omitted based on the configuration of the other logging settings.

#### Audit:

Execute the following SQL statement to verify the setting is disabled:

```
postgres=# show debug_print_plan;
  debug_print_plan
------
  off
(1 row)
```

If not configured to off, this is a fail.

#### **Remediation:**

Execute the following SQL statement(s) to disable this setting:

#### **Default Value:**

off

#### **References:**

1. https://www.postgresql.org/docs/current/static/runtime-config-logging.html

| Controls<br>Version | Control                                                                                                    | IG 1 | IG 2 | IG 3 |
|---------------------|----------------------------------------------------------------------------------------------------|------|------|------|
| v8                  | 4.1 <u>Establish and Maintain a Secure Configuration Process</u><br>Establish and maintain a secure configuration process for enterprise assets<br>(end-user devices, including portable and mobile, non-computing/IoT devices, and<br>servers) and software (operating systems and applications). Review and update<br>documentation annually, or when significant enterprise changes occur that could<br>impact this Safeguard. | •    | •    | •    |
| ٧7                  | 5.1 Establish Secure Configurations<br>Maintain documented, standard security configuration standards for all<br>authorized operating systems and software.                                                                                                    | •    | •    | •    |

# 3.1.19 Ensure 'debug\_pretty\_print' is enabled (Automated)

# **Profile Applicability:**

- Level 1 PostgreSQL
- Level 1 PostgreSQL on Linux

# **Description:**

Enabling debug\_pretty\_print indents the messages produced by debug\_print\_parse, debug\_print\_rewritten, or debug\_print\_plan making them significantly easier to read.

#### Rationale:

If this setting is disabled, the "compact" format is used instead, significantly reducing the readability of the DEBUG statement log messages.

#### Impact:

Be advised that the aforementioned DEBUG printing options are **disabled**, but if your organizational logging policy requires them to be on then this option comes into play.

#### Audit:

Execute the following SQL statement to confirm the setting is enabled:

```
postgres=# show debug_pretty_print;
  debug_pretty_print
  -----
  on
 (1 row)
```

If not configured to on, this is a fail.

# **Remediation:**

Execute the following SQL statement(s) to enable this setting:

#### **Default Value:**

on

#### **References:**

1. https://www.postgresql.org/docs/current/static/runtime-config-logging.html

| Controls<br>Version | Control                                                                                                    | IG 1 | IG 2 | IG 3 |
|---------------------|----------------------------------------------------------------------------------------------------|------|------|------|
| v8                  | 8.5 <u>Collect Detailed Audit Logs</u><br>Configure detailed audit logging for enterprise assets containing sensitive data.<br>Include event source, date, username, timestamp, source addresses, destination<br>addresses, and other useful elements that could assist in a forensic investigation. |      | •    | •    |
| ٧7                  | 6.3 Enable Detailed Logging<br>Enable system logging to include detailed information such as an event source,<br>date, user, timestamp, source addresses, destination addresses, and other useful<br>elements.                                                                                       |      | •    | •    |

# 3.1.20 Ensure 'log\_connections' is enabled (Automated)

# **Profile Applicability:**

- Level 1 PostgreSQL
- Level 1 PostgreSQL on Linux

#### **Description:**

Enabling the log\_connections setting causes each attempted connection to the server to be logged, as well as successful completion of client authentication. This parameter cannot be changed after the session start.

#### Rationale:

PostgreSQL does not maintain an internal record of attempted connections to the database for later auditing. It is only by enabling the logging of these attempts that one can determine if unexpected attempts are being made.

Note that enabling this without also enabling log\_disconnections provides little value. Generally, you would enable/disable the pair together.

#### Audit:

Execute the following SQL statement to verify the setting is enabled:

If not configured to on, this is a fail.

#### **Remediation:**

Execute the following SQL statement(s) to enable this setting:

Then, in a new connection to the database, verify the change:

```
postgres=# show log_connections;
log_connections
on
(1 row)
```

Note that you cannot verify this change in the same connection in which it was changed; a new connection is needed.

#### **Default Value:**

off

#### **References:**

1. https://www.postgresql.org/docs/current/static/runtime-config-logging.html

| Controls<br>Version | Control                                                                                                    | IG 1 | IG 2 | IG 3 |
|---------------------|----------------------------------------------------------------------------------------------------|------|------|------|
| v8                  | 8.5 <u>Collect Detailed Audit Logs</u><br>Configure detailed audit logging for enterprise assets containing sensitive data.<br>Include event source, date, username, timestamp, source addresses, destination<br>addresses, and other useful elements that could assist in a forensic investigation. |      | •    | •    |
| ٧7                  | 6.3 Enable Detailed Logging<br>Enable system logging to include detailed information such as an event source,<br>date, user, timestamp, source addresses, destination addresses, and other useful<br>elements.                                                                                       |      | •    | •    |

# 3.1.21 Ensure 'log\_disconnections' is enabled (Automated)

## **Profile Applicability:**

- Level 1 PostgreSQL
- Level 1 PostgreSQL on Linux

#### **Description:**

Enabling the log\_disconnections setting logs the end of each session, including session duration. This parameter cannot be changed after the session start.

#### Rationale:

PostgreSQL does not maintain the beginning or ending of a connection internally for later review. It is only by enabling the logging of these that one can examine connections for failed attempts, 'over long' duration, or other anomalies.

Note that enabling this without also enabling log\_connections provides little value. Generally, you would enable/disable the pair together.

#### Audit:

Execute the following SQL statement to verify the setting is enabled:

```
postgres=# show log_disconnections;
log_disconnections
------
on
(1 row)
```

If not configured to on, this is a fail.

#### **Remediation:**

Execute the following SQL statement(s) to enable this setting:

#### Default Value:

off

#### **References:**

1. https://www.postgresql.org/docs/current/static/runtime-config-logging.html

| Controls<br>Version | Control                                                                                                    | IG 1 | IG 2 | IG 3 |
|---------------------|----------------------------------------------------------------------------------------------------|------|------|------|
| v8                  | 8.5 <u>Collect Detailed Audit Logs</u><br>Configure detailed audit logging for enterprise assets containing sensitive data.<br>Include event source, date, username, timestamp, source addresses, destination<br>addresses, and other useful elements that could assist in a forensic investigation. |      | •    | •    |
| ٧7                  | 6.3 Enable Detailed Logging<br>Enable system logging to include detailed information such as an event source,<br>date, user, timestamp, source addresses, destination addresses, and other useful<br>elements.                                                                                       |      | •    | •    |

# 3.1.22 Ensure 'log\_error\_verbosity' is set correctly (Automated)

#### **Profile Applicability:**

- Level 1 PostgreSQL
- Level 1 PostgreSQL on Linux

#### **Description:**

The log\_error\_verbosity setting specifies the verbosity (amount of detail) of logged messages. Valid values are:

- TERSE
- DEFAULT
- VERBOSE

with each containing the fields of the level above it as well as additional fields.

TERSE excludes the logging of DETAIL, HINT, QUERY, and CONTEXT error information.

VERBOSE output includes the SQLSTATE, error code, and the source code file name, function name, and line number that generated the error.

The appropriate value should be set based on your organization's logging policy.

#### Rationale:

If this is not set to the correct value, too many details or too few details may be logged.

#### Audit:

Execute the following SQL statement to verify the setting is correct:

```
postgres=# show log_error_verbosity;
log_error_verbosity
------
default
(1 row)
```

If not configured to verbose, this is a fail.

#### **Remediation:**

Execute the following SQL statement(s) as superuser to remediate this setting (in this example, to verbose):

```
postgres=# alter system set log_error_verbosity = 'verbose';
ALTER SYSTEM
postgres=# select pg_reload_conf();
   pg_reload_conf
```

t (1 row)

## **Default Value:**

DEFAULT

#### **References:**

1. https://www.postgresql.org/docs/current/static/runtime-config-logging.html

| Controls<br>Version | Control                                                                                                    | IG 1 | IG 2 | IG 3 |
|---------------------|----------------------------------------------------------------------------------------------------|------|------|------|
| v8                  | 8.5 <u>Collect Detailed Audit Logs</u><br>Configure detailed audit logging for enterprise assets containing sensitive data.<br>Include event source, date, username, timestamp, source addresses, destination<br>addresses, and other useful elements that could assist in a forensic investigation. |      | •    | •    |
| v7                  | 6.3 <u>Enable Detailed Logging</u><br>Enable system logging to include detailed information such as an event source,<br>date, user, timestamp, source addresses, destination addresses, and other useful<br>elements.                                                                                |      | •    | •    |

# 3.1.23 Ensure 'log\_hostname' is set correctly (Automated)

# **Profile Applicability:**

- Level 1 PostgreSQL
- Level 1 PostgreSQL on Linux

# **Description:**

Enabling the log\_hostname setting causes the hostname of the connecting host to be logged **in addition** to the host's IP address for connection log messages. Disabling the setting causes only the connecting host's IP address to be logged, and not the hostname. Unless your organization's logging policy requires hostname logging, it is best to disable this setting so as not to incur the overhead of DNS resolution for each statement that is logged.

#### Rationale:

Depending on your hostname resolution setup, enabling this setting might impose a non-negligible performance penalty. Additionally, the IP addresses that are logged can be resolved to their DNS names when reviewing the logs (unless dynamic hostnames are being used as part of your DHCP setup).

# Audit:

Execute the following SQL statement to verify the setting is correct:

```
postgres=# show log_hostname;
  log_hostname
----- off
(1 row)
```

If not configured to off, this is a fail.

# **Remediation:**

Execute the following SQL statement(s) to remediate this setting (in this example, to off):

# **Default Value:**

off

# **References:**

# 1. <u>https://www.postgresql.org/docs/current/static/runtime-config-logging.html</u>

| Controls<br>Version | Control                                                                                                    | IG 1 | IG 2 | IG 3 |
|---------------------|----------------------------------------------------------------------------------------------------|------|------|------|
| v8                  | 4.1 <u>Establish and Maintain a Secure Configuration Process</u><br>Establish and maintain a secure configuration process for enterprise assets<br>(end-user devices, including portable and mobile, non-computing/IoT devices, and<br>servers) and software (operating systems and applications). Review and update<br>documentation annually, or when significant enterprise changes occur that could<br>impact this Safeguard. | •    | •    | •    |
| v7                  | 5.1 <u>Establish Secure Configurations</u><br>Maintain documented, standard security configuration standards for all<br>authorized operating systems and software.                                                                                                    | •    | •    | •    |

# 3.1.24 Ensure 'log\_line\_prefix' is set correctly (Automated)

# **Profile Applicability:**

- Level 1 PostgreSQL
- Level 1 PostgreSQL on Linux

# **Description:**

The log\_line\_prefix setting specifies a printf-style string that is prefixed to each log line. If blank, no prefix is used. You should configure this as recommended by the pgBadger development team unless directed otherwise by your organization's logging policy.

% characters begin "escape sequences" that are replaced with status information as outlined below. Unrecognized escapes are ignored. Other characters are copied straight to the logline. Some escapes are only recognized by session processes and will be treated as empty by background processes such as the main server process. Status information may be aligned either left or right by specifying a numeric literal after the % and before the option. A negative value will cause the status information to be padded on the right with spaces to give it a minimum width, whereas a positive value will pad on the left. Padding can be useful to aid human readability in log files.

Any of the following escape sequences can be used:

```
%a = application name
%u = user name
%d = database name
%r = remote host and port
%h = remote host
%b = backend type
%p = process ID
%P = process ID of parallel group leader
%t = timestamp without milliseconds
%m = timestamp with milliseconds
%n = timestamp with milliseconds (as a Unix epoch)
%Q = query ID (0 if none or not computed)
%i = command tag
%e = SQL state
%c = session ID
%1 = session line number
%s = session start timestamp
%v = virtual transaction ID
%x = transaction ID (0 if none)
%q = stop here in non-session processes
%% = '%'
```

# Rationale:

Properly setting <code>log\_line\_prefix</code> allows for adding additional information to each log entry (such as the user, or the database). Said information may then be of use in auditing or security reviews.

#### Audit:

Execute the following SQL statement to verify the setting is correct:

If the prefix does not at a minimum include <code>%m [%p]: [%l-1]</code>

db=%d,user=%u,app=%a,client=%h (for non-Syslog logging), this is a fail. For Syslog logging, the prefix should include user=%u,db=%d,app=%a,client=%h .

#### **Remediation:**

Execute the following SQL statement(s) to remediate this setting:

#### **Default Value:**

%m [%p]

#### **References:**

- 1. <u>https://pgbadger.darold.net/</u>
- 2. https://www.postgresql.org/docs/current/static/runtime-config-logging.html

| Controls<br>Version | Control                                                                                                    | IG 1 | IG 2 | IG 3 |
|---------------------|----------------------------------------------------------------------------------------------------|------|------|------|
| v8                  | 8.5 <u>Collect Detailed Audit Logs</u><br>Configure detailed audit logging for enterprise assets containing sensitive data.<br>Include event source, date, username, timestamp, source addresses, destination<br>addresses, and other useful elements that could assist in a forensic investigation. |      | •    | •    |
| ٧7                  | 6.3 <u>Enable Detailed Logging</u><br>Enable system logging to include detailed information such as an event source,<br>date, user, timestamp, source addresses, destination addresses, and other useful<br>elements.                                                                                |      | •    | •    |

# 3.1.25 Ensure 'log\_statement' is set correctly (Automated)

## **Profile Applicability:**

- Level 1 PostgreSQL
- Level 1 PostgreSQL on Linux

## **Description:**

The  $\log_{statement}$  setting specifies the types of SQL statements that are logged. Valid values are:

- none (off)
- ddl
- mod
- all (all statements)

It is recommended this be set to ddl unless otherwise directed by your organization's logging policy.

ddl logs all data definition statements:

- CREATE
- ALTER
- DROP

mod logs all ddl statements, plus data-modifying statements:

- INSERT
- UPDATE
- DELETE
- TRUNCATE
- COPY FROM

(PREPARE, EXECUTE, and EXPLAIN ANALYZE statements are also logged if their contained command is of an appropriate type.)

For clients using extended query protocol, logging occurs when an Execute message is received, and values of the Bind parameters are included (with any embedded single-quote marks doubled).

### Rationale:

Setting log\_statement to align with your organization's security and logging policies facilitates later auditing and review of database activities.

## Audit:

Execute the following SQL statement to verify the setting is correct:

```
postgres=# show log_statement;
  log_statement
  -----
  none
 (1 row)
```

If log statement is set to none then this is a fail.

### **Remediation:**

Execute the following SQL statement(s) as superuser to remediate this setting:

### **Default Value:**

none

#### **References:**

1. https://www.postgresql.org/docs/current/static/runtime-config-logging.html

| Controls<br>Version | 8.5 <u>Collect Detailed Audit Logs</u><br>Configure detailed audit logging for enterprise assets containing sensitive data.                                                                                                    |  | IG 2 | IG 3 |
|---------------------|----------------------------------------------------------------------------------------------------|--|------|------|
| v8                  | 8.5 <u>Collect Detailed Audit Logs</u><br>Configure detailed audit logging for enterprise assets containing sensitive data.<br>Include event source, date, username, timestamp, source addresses, destination<br>addresses, and other useful elements that could assist in a forensic investigation. |  | •    | •    |
| ν7                  | 6.3 Enable Detailed Logging<br>Enable system logging to include detailed information such as an event source,<br>date, user, timestamp, source addresses, destination addresses, and other useful<br>elements.                                                                                       |  | •    | •    |

# 3.1.26 Ensure 'log\_timezone' is set correctly (Automated)

## **Profile Applicability:**

- Level 1 PostgreSQL
- Level 1 PostgreSQL on Linux

## **Description:**

The log\_timezone setting specifies the time zone to use in timestamps within log messages. This value is cluster-wide, so that all sessions will report timestamps consistently. Unless directed otherwise by your organization's logging policy, set this to either GMT or UTC.

## Rationale:

Log entry timestamps should be configured for an appropriate time zone as defined by your organization's logging policy to ensure a lack of confusion around when a logged event occurred.

Note that this setting affects only the timestamps present in the logs. It does not affect the time zone in use by the database itself (for example, select now()), nor does it affect the host's time zone.

## Audit:

Execute the following SQL statement:

```
postgres=# show log_timezone;
log_timezone
US/Eastern
(1 row)
```

If  $\log\_timezone$  is not set to GMT, UTC, or as defined by your organization's logging policy this is a fail.

## **Remediation:**

Execute the following SQL statement(s) to remediate this setting:

## **Default Value:**

By default, the PGDG packages will set this to match the server's timezone in the Operating System.

## **References:**

- 1. <u>https://www.postgresql.org/docs/current/static/runtime-config-logging.html</u>
- 2. https://en.wikipedia.org/wiki/Time\_zone

| Controls<br>Version | Control                                                                                                    | IG 1 | IG 2 | IG 3 |
|---------------------|----------------------------------------------------------------------------------------------------|------|------|------|
| v8                  | 8.5 <u>Collect Detailed Audit Logs</u><br>Configure detailed audit logging for enterprise assets containing sensitive data.<br>Include event source, date, username, timestamp, source addresses, destination<br>addresses, and other useful elements that could assist in a forensic investigation. |      | •    | •    |
| v7                  | 6.3 Enable Detailed Logging<br>Enable system logging to include detailed information such as an event source,<br>date, user, timestamp, source addresses, destination addresses, and other useful<br>elements.                                                                                       |      | •    | •    |

# 3.2 Ensure the PostgreSQL Audit Extension (pgAudit) is enabled (Automated)

## **Profile Applicability:**

- Level 1 PostgreSQL
- Level 1 PostgreSQL on Linux

## **Description:**

The PostgreSQL Audit Extension (<u>pgAudit</u>) provides detailed session and/or object audit logging via the standard PostgreSQL logging facility. The goal of pgAudit is to provide PostgreSQL users with the capability to produce audit logs often required to comply with government, financial, or ISO certifications.

## Rationale:

Basic statement logging can be provided by the standard logging facility with log\_statement = all. This is acceptable for monitoring and other uses but does not provide the level of detail generally required for an audit. It is not enough to have a list of all the operations performed against the database, it must also be possible to find particular statements that are of interest to an auditor. The standard logging facility shows what the user requested, while pgAudit focuses on the details of what happened while the database was satisfying the request.

When logging SELECT and DML statements, pgAudit can be configured to log a separate entry for each relation referenced in a statement. No parsing is required to find all statements that touch a particular table. In fact, the goal is that the statement text is provided primarily for deep forensics and should not be required for an audit.

### Impact:

Depending on settings, it is possible for pgAudit to generate an *enormous volume of logging*. Be careful to determine exactly what needs to be audit logged in your environment to avoid logging too much.

### Audit:

First, as the database administrator (shown here as "postgres"), verify pgAudit is enabled by running the following commands:

```
postgres=# show shared_preload_libraries;
shared_preload_libraries
-------pgaudit
(1 row)
```

If the output does not contain "pgaudit", this is a fail.

Next, verify that desired auditing components are enabled:

postgres=# show pgaudit.log; ERROR: unrecognized configuration parameter "pgaudit.log"

If the output does not contain the desired auditing components, this is a fail. The list below summarizes pgAudit.log components:

- **READ**: SELECT and COPY when the source is a relation or a query.
- WRITE: INSERT, UPDATE, DELETE, TRUNCATE, and COPY when the destination is a relation.
- FUNCTION: Function calls and DO blocks.
- ROLE: Statements related to roles and privileges: GRANT, REVOKE, CREATE/ALTER/DROP ROLE.
- DDL: All DDL that is not included in the ROLE class.
- MISC: Miscellaneous commands, e.g. discard, fetch, checkpoint, vacuum.

#### **Remediation:**

To install and enable pgAudit, simply install the appropriate rpm from the PGDG repo:

```
# whoami
root
# dnf -y install pgaudit17_15
[snip]
Installed:
    pgaudit17_15-1.7-beta1_1.rhel9.x86_64
Complete!
```

pgAudit is now installed and ready to be configured. Next, we need to alter the postgresql.conf configuration file to:

- enable pgAudit as an extension in the shared preload libraries parameter
- indicate which classes of statements we want to log via the pgaudit.log parameter

and, finally, restart the PostgreSQL service:

```
$ vi ${PGDATA}/postgresql.conf
```

Find the shared\_preload\_libraries entry, and add 'pgaudit' to it (preserving any existing entries):

```
shared preload libraries = 'pgaudit'
```

OR

shared\_preload\_libraries = 'pgaudit,somethingelse'

Now, add a new pgaudit-specific entry:

```
# for this example we are logging the ddl and write operations
pgaudit.log='ddl,write'
```

Restart the PostgreSQL server for changes to take affect:

```
# whoami
root
# systemctl restart postgresql-15
# systemctl status postgresql-15|grep 'ago$'
Active: active (running) since [date] 10s ago
```

#### **References:**

1. https://www.pgaudit.org/

#### **Additional Information:**

pgAudit versions relate to PostgreSQL major versions; ensure you install the pgAudit package that matches your PostgreSQL version.

| Controls<br>Version | n Control IC                                                                                                    |   | IG 2 | IG 3 |
|---------------------|----------------------------------------------------------------------------------------------------|---|------|------|
| v8                  | 8.2 <u>Collect Audit Logs</u><br>Collect audit logs. Ensure that logging, per the enterprise's audit log<br>management process, has been enabled across enterprise assets. | • | •    | •    |
| v7                  | 6.2 <u>Activate audit logging</u><br>Ensure that local logging has been enabled on all systems and networking<br>devices.                                                  | ٠ | •    | •    |

# **4 User Access and Authorization**

The capability to use database resources at a given level, known as user authorization rules, allows for user manipulation of the various parts of the PostgreSQL database. These authorizations must be structured to block unauthorized use and/or corruption of vital data and services by setting restrictions on user capabilities.

# 4.1 Ensure sudo is configured correctly (Manual)

## **Profile Applicability:**

• Level 1 - PostgreSQL on Linux

## **Description:**

It is common to have more than one authorized individual administering the PostgreSQL service at the Operating System level. It is also quite common to permit login privileges to individuals on a PostgreSQL host who otherwise are not authorized to access the server's data cluster and files. Administering the PostgreSQL data cluster, as opposed to its data, is to be accomplished via a localhost login of a regular UNIX user account. Access to the postgres superuser account is restricted in such a manner as to interdict unauthorized access. sudo satisfies the requirements by escalating ordinary user account privileges as the PostgreSQL RDBMS superuser.

## **Rationale:**

Without sudo, there would be no capabilities to strictly control access to the superuser account nor to securely and authoritatively audit its use.

## Audit:

Log in as an Operating System user authorized to escalate privileges and test the sudo invocation by executing the following:

```
# whoami
user1
# groups
user1
# sudo -iu postgres
[sudo] password for user1:
user1 is not in the sudoers file. This incident will be reported.
```

As shown above, user1 has not been added to the /etc/sudoers file or made a member of any group listed in the /etc/sudoers file. Whereas:

```
# whoami
user2
# groups
user2 dba
# sudo -iu postgres
[sudo] password for user2:
# whoami
postgres
```

This shows that the user2 user is configured properly for sudo access by being a member of the dba group.

### Remediation:

As superuser root, execute the following commands:

```
# echo '%dba ALL=(postgres) PASSWD: ALL' > /etc/sudoers.d/postgres
# chmod 600 /etc/sudoers.d/postgres
```

This grants any Operating System user that is a member of the dba group the aility to use sudo -iu postgres to become the postgres user.

Ensure that all Operating System user's that need such access are members of the group.

#### **References:**

- 1. https://www.sudo.ws/man/1.8.15/sudo.man.html
- 2. https://www.sudo.ws/man/1.8.17/visudo.man.html

| Controls<br>Version | Control                                                                                                    | IG 1 | IG 2 | IG 3 |
|---------------------|----------------------------------------------------------------------------------------------------|------|------|------|
| v8                  | 5.4 <u>Restrict Administrator Privileges to Dedicated</u><br><u>Administrator Accounts</u><br>Restrict administrator privileges to dedicated administrator accounts on<br>enterprise assets. Conduct general computing activities, such as internet<br>browsing, email, and productivity suite use, from the user's primary, non-privileged<br>account. | •    | •    | •    |
| ν7                  | 4.3 Ensure the Use of Dedicated Administrative Accounts<br>Ensure that all users with administrative account access use a dedicated or<br>secondary account for elevated activities. This account should only be used for<br>administrative activities and not internet browsing, email, or similar activities.                                         | ٠    | •    | •    |

# 4.2 Ensure excessive administrative privileges are revoked (Manual)

## **Profile Applicability:**

• Level 1 - PostgreSQL

## **Description:**

With respect to PostgreSQL administrative SQL commands, only superusers should have elevated privileges. PostgreSQL regular, or application, users should not possess the ability to create roles, create new databases, manage replication, or perform any other action deemed privileged. Typically, regular users should only be granted the minimal set of privileges commensurate with managing the application:

- DDL (create table, create view, create index, etc.)
- DML (select, insert, update, delete)

Further, it has become best practice to create separate roles for DDL and DML. Given an application called 'payroll', one would create the following users:

- payroll\_owner
- payroll\_user

Any DDL privileges would be granted to the payroll\_owner account only, while DML privileges would be given to the payroll\_user account only. This prevents accidental creation/altering/dropping of database objects by application code that runs as the payroll\_user account.

### Rationale:

By not restricting global administrative commands to superusers only, regular users granted excessive privileges may execute administrative commands with unintended and undesirable results.

### Audit:

First, inspect the privileges granted to the database superuser (identified here as postgres) using the display command psql -c "\du postgres" to establish a baseline for granted administrative privileges. Based on the output below, the postgres superuser can create roles, create databases, manage replication, and bypass row-level security (RLS):

Now, let's inspect the same information for a mock regular user called appuser using the display command psql -c "\du appuser". The output confirms that regular user appuser has the same elevated privileges as system administrator user postgres. This is a fail.

```
# whoami
postgres
# psql -c "\du appuser"
List of roles
Role name | Attributes | Member of
appuser | Superuser, Create role, Create DB, Replication, | {}
| Bypass RLS |
```

While this example demonstrated excessive administrative privileges granted to a single user, a comprehensive audit should be conducted to inspect all database users for excessive administrative privileges. This can be accomplished via either of the commands below.

```
# whoami
postgres
# psql -c "\du *"
# psql -c "select * from pg user order by usename"
```

**Note:** Using \du \* will show all the default PostgreSQL roles (e.g. pg\_monitor) as well as any 'normal' roles. This is expected, and should not be cause for alarm.

## **Remediation:**

If any regular or application users have been granted excessive administrative rights, those privileges should be removed immediately via the PostgreSQL ALTER ROLE SQL command. Using the same example above, the following SQL statements revoke all unnecessary elevated administrative privileges from the regular user appuser:

```
# whoami
postgres
# psql -c "ALTER ROLE appuser NOSUPERUSER;"
ALTER ROLE
# psql -c "ALTER ROLE appuser NOCREATEROLE;"
ALTER ROLE
# psql -c "ALTER ROLE appuser NOREPLICATION;"
ALTER ROLE
# psql -c "ALTER ROLE appuser NOBYPASSRLS;"
ALTER ROLE
# psql -c "ALTER ROLE appuser NOINHERIT;"
ALTER ROLE
# psql -c "ALTER ROLE appuser NOINHERIT;"
ALTER ROLE
```

Verify the appuser now passes your check by having no defined Attributes:

## **References:**

- 1. https://www.postgresql.org/docs/current/static/sql-revoke.html
- 2. https://www.postgresql.org/docs/current/static/sql-createrole.html
- 3. https://www.postgresql.org/docs/current/static/sql-alterrole.html

| Controls<br>Version | Control                                                                                                    | IG 1 | IG 2 | IG 3 |
|---------------------|----------------------------------------------------------------------------------------------------|------|------|------|
| v8                  | 4.1 <u>Establish and Maintain a Secure Configuration Process</u><br>Establish and maintain a secure configuration process for enterprise assets<br>(end-user devices, including portable and mobile, non-computing/IoT devices, and<br>servers) and software (operating systems and applications). Review and update<br>documentation annually, or when significant enterprise changes occur that could<br>impact this Safeguard. | •    | •    | •    |
| v7                  | 5.1 <u>Establish Secure Configurations</u><br>Maintain documented, standard security configuration standards for all<br>authorized operating systems and software.                                                                                                    | ٠    | •    | •    |

## 4.3 Ensure excessive function privileges are revoked (Automated)

## **Profile Applicability:**

• Level 1 - PostgreSQL

## **Description:**

In certain situations, to provide the required functionality, PostgreSQL needs to execute internal logic (stored procedures, functions, triggers, etc.) and/or external code modules with elevated privileges. However, if the privileges required for execution are at a higher level than the privileges assigned to organizational users invoking the functionality applications/programs, those users are indirectly provided with greater privileges than assigned by their organization. This is known as privilege elevation. Privilege elevation must be utilized only where necessary. Execute privileges for application functions should be restricted to authorized users only.

## **Rationale:**

Ideally, all application source code should be vetted to validate interactions between the application and the logic in the database, but this is usually not possible or feasible with available resources even if the source code is available. The DBA should attempt to obtain assurances from the development organization that this issue has been addressed and should document what has been discovered. The DBA should also inspect all application logic stored in the database (in the form of functions, rules, and triggers) for excessive privileges.

### Audit:

Functions in PostgreSQL can be created with the SECURITY DEFINER option. When SECURITY DEFINER functions are executed by a user, said function is run with the privileges of the user who created it, not the user who is *running* it.

To list all functions that have **SECURITY DEFINER**, run the following SQL:

```
# whoami
root
# sudo -iu postgres
# psql -c "SELECT nspname, proname, proargtypes, prosecdef, rolname,
proconfig FROM pg_proc p JOIN pg_namespace n ON p.pronamespace = n.oid JOIN
pg_authid a ON a.oid = p.proowner WHERE prosecdef OR NOT proconfig IS NULL;"
```

In the query results, a prosecdef value of 't' on a row indicates that that function uses privilege elevation.

If elevation privileges are utilized which are not required or are expressly forbidden by organizational guidance, this is a fail.

## **Remediation:**

Where possible, revoke **SECURITY DEFINER** on PostgreSQL functions. To change a **SECURITY DEFINER** function to **SECURITY INVOKER**, run the following SQL:

```
# whoami
root
# sudo -iu postgres
# psql -c "ALTER FUNCTION [functionname] SECURITY INVOKER;"
```

If it is not possible to revoke **SECURITY DEFINER**, ensure the function can be executed by only the accounts that absolutely need such functionality:

```
postgres=# SELECT proname, proacl FROM pg proc WHERE proname =
'delete customer';
   proname
                                  proacl
    delete customer | {=X/postgres,postgres=X/postgres,appreader=X/postgres}
(1 row)
postgres=# REVOKE EXECUTE ON FUNCTION delete customer(integer, boolean) FROM
appreader;
REVOKE
postgres=# SELECT proname, proacl FROM pg proc WHERE proname =
'delete customer';
   proname
                              proacl
             _____
                                             _____
delete customer | {=X/postgres, postgres=X/postgres}
(1 row)
```

Based on the output above, appreader=X/postgres no longer exists in the proacl column results returned from the query and confirms appreader is no longer granted execute privilege on the function.

### **References:**

- 1. https://www.postgresql.org/docs/current/static/catalog-pg-proc.html
- 2. https://www.postgresql.org/docs/current/static/sql-grant.html
- 3. https://www.postgresql.org/docs/current/static/sql-revoke.html
- 4. https://www.postgresql.org/docs/current/static/sql-createfunction.html

| Controls<br>Version | Control                                                                                                    | IG 1 | IG 2 | IG 3 |
|---------------------|----------------------------------------------------------------------------------------------------|------|------|------|
| v8                  | 4.1 <u>Establish and Maintain a Secure Configuration Process</u><br>Establish and maintain a secure configuration process for enterprise assets<br>(end-user devices, including portable and mobile, non-computing/IoT devices, and<br>servers) and software (operating systems and applications). Review and update<br>documentation annually, or when significant enterprise changes occur that could<br>impact this Safeguard. | •    | •    | •    |
| ٧7                  | 5.1 Establish Secure Configurations<br>Maintain documented, standard security configuration standards for all<br>authorized operating systems and software.                                                                                                    | •    | •    | •    |

## 4.4 Ensure excessive DML privileges are revoked (Manual)

## **Profile Applicability:**

• Level 1 - PostgreSQL

### **Description:**

DML (insert, update, delete) operations at the table level should be restricted to only authorized users. PostgreSQL manages table-level DML permissions via the GRANT statement.

### **Rationale:**

Excessive DML grants can lead to unprivileged users changing or deleting information without proper authorization.

### Audit:

To audit excessive DML privileges, take an inventory of all users defined in the cluster using the du+ \* SQL command, as well as all tables defined in the database using the dt \*.\* SQL command. Furthermore, the intersection matrix of tables and user grants can be obtained by querying system catalogs  $pg_tables$  and  $pg_user$ . Note that in PostgreSQL, users can be defined cluster-wide across all databases or for a specific database, while schemas and tables are specific to a particular database. Therefore, the commands below should be executed for each defined database in the cluster. With this information, inspect database table grants and determine if any are excessive for defined database users.

```
postgres=# -- display all users defined in the cluster
postgres=\# \setminus x
Expanded display is on.
postgres=# \du+ *
List of roles
-[ RECORD 1 ]-----
                      _____
Role name | pg checkpoint
Attributes | Cannot login
Member of | { }
Description |
-[ RECORD 2 ]-----
Role name | pg database owner
Attributes | Cannot login
Member of | { }
Description |
-[ RECORD 3 ]-----
Role name | pg execute server program
Attributes | Cannot login
Member of | {}
Description |
-[ RECORD 4 ]-----
                      _____
Role name | pg monitor
Attributes | Cannot login
```

| Member of<br>Description | {pg_read_all_settings,pg_read_all_stats,pg_stat_scan_tables}<br> <br>] |
|--------------------------|------------------------------------------------------------------------|
|                          |                                                                        |
|                          | pg_read_all_data                                                       |
| Attributes               | Cannot login                                                           |
| Member of                | {}                                                                     |
| Description              |                                                                        |
| -[ RECORD 6 ]            |                                                                        |
|                          | pg read all settings                                                   |
|                          | Cannot login                                                           |
|                          |                                                                        |
| Description              |                                                                        |
| - [ RECORD 7             |                                                                        |
| -                        |                                                                        |
|                          | pg_read_all_stats                                                      |
|                          | Cannot login                                                           |
|                          | {}                                                                     |
| Description              |                                                                        |
| -                        | ]                                                                      |
|                          | pg_read_server_files                                                   |
|                          | Cannot login                                                           |
|                          | {}                                                                     |
| Description              |                                                                        |
|                          | ]                                                                      |
|                          | pg_signal_backend                                                      |
|                          | Cannot login                                                           |
|                          | {}                                                                     |
| Description              |                                                                        |
| -[ RECORD 10             |                                                                        |
|                          | pg_stat_scan_tables                                                    |
|                          | Cannot login                                                           |
|                          | {}                                                                     |
| Description              |                                                                        |
| -[ RECORD 11             |                                                                        |
|                          | pg_write_all_data                                                      |
|                          | Cannot login                                                           |
|                          | [ {}                                                                   |
| Description              |                                                                        |
| -[ RECORD 12             |                                                                        |
|                          | pg_write_server_files                                                  |
|                          | Cannot login                                                           |
|                          | {}                                                                     |
| Description              |                                                                        |
| -                        | ]                                                                      |
| Role name                |                                                                        |
|                          | Superuser, Create role, Create DB, Replication, Bypass RLS             |
|                          | {}                                                                     |
| Description              |                                                                        |
| postgres=# \x            |                                                                        |
| Expanded disp            |                                                                        |
| postgres=# \d            |                                                                        |
| C als and                | List of relations                                                      |
| Schema                   |                                                                        |
|                          | Access method                                                          |
|                          | Description                                                            |
| +                        |                                                                        |
|                          |                                                                        |
| -+                       |                                                                        |

```
information_schema | sql_features | table | postgres |
permanent | heap
 | 104 kB
           information schema | sql implementation info | table | postgres |
permanent | heap
 | 48 kB
           information schema | sql parts
                                        | table
                                                     | postgres |
permanent | heap
 | 48 kB
information schema | sql sizing
                                        | table | postgres |
permanent | heap
| 48 kB
           <snip>
postgres=# -- query all tables and user grants in current database
postgres=# -- the system catalogs 'information schema' and 'pg catalog' are
excluded
postgres=# select t.schemaname, t.tablename, u.usename,
    has table privilege(u.usename, t.tablename, 'select') as select,
    has table privilege(u.usename, t.tablename, 'insert') as insert,
    has table privilege(u.usename, t.tablename, 'update') as update,
   has table privilege (u.usename, t.tablename, 'delete') as delete
from pg tables t, pg user u
where t.schemaname not in ('information schema', 'pg catalog');
schemaname | tablename | usename | select | insert | update | delete
(0 rows)
```

For the example below, we illustrate using a single table <code>customer</code> and two application users <code>appwriter</code> and <code>appreader</code>. The intention is for <code>appwriter</code> to have full select, insert, update, and delete rights and for <code>appreader</code> to only have select rights. We can query these privileges with the example below using the <code>has\_table\_privilege</code> function and filtering for just the table and roles in question.

As depicted, both users have full privileges for the customer table. This is a fail. When inspecting database-wide results for all users and all table grants, employ a comprehensive approach. Collaboration with application developers is paramount to collectively determine only those database users that require specific DML privileges and on which tables.

## **Remediation:**

If a given database user has been granted excessive DML privileges for a given database table, those privileges should be revoked immediately using the REVOKE SQL command.

Continuing with the example above, remove unauthorized grants for appreader user using the REVOKE statement and verify the Boolean values are now false.

**Note:** For versions of PostgreSQL prior to version 15, <u>CVE-2018-1058</u> is applicable and it is recommended that all privileges be revoked from the public schema for all users on all databases. If you have upgraded from one of these earlier releases, this CVE is not fixed for you during an upgrade. You can correct this CVE by issuing:

postgres=# REVOKE CREATE ON SCHEMA public FROM PUBLIC; REVOKE

## **Default Value:**

The table owner/creator has full privileges; all other users must be explicitly granted access.

## **References:**

- 1. https://www.postgresql.org/docs/current/static/sql-grant.html
- 2. https://www.postgresql.org/docs/current/static/sql-revoke.html
- 3. <u>https://www.postgresql.org/docs/current/static/functions-info.html#functions-info-access-table</u>
- 4. https://wiki.postgresql.org/wiki/A\_Guide\_to\_CVE-2018-1058: Protect Your Search Path
- 5. https://nvd.nist.gov/vuln/detail/CVE-2018-1058

| Controls<br>Version | Control                                                                                                    | IG 1 | IG 2 | IG 3 |
|---------------------|----------------------------------------------------------------------------------------------------|------|------|------|
| v8                  | 4.1 <u>Establish and Maintain a Secure Configuration Process</u><br>Establish and maintain a secure configuration process for enterprise assets<br>(end-user devices, including portable and mobile, non-computing/IoT devices, and<br>servers) and software (operating systems and applications). Review and update<br>documentation annually, or when significant enterprise changes occur that could<br>impact this Safeguard. | •    | •    | •    |
| ٧7                  | 5.1 <u>Establish Secure Configurations</u><br>Maintain documented, standard security configuration standards for all<br>authorized operating systems and software.                                                                                                    | •    | •    | •    |

# 4.5 Ensure Row Level Security (RLS) is configured correctly (Manual)

## **Profile Applicability:**

• Level 1 - PostgreSQL

## **Description:**

In addition to the SQL-standard privilege system available through GRANT, tables can have row security policies that restrict, on a per-user basis, which individual rows can be returned by normal queries or inserted, updated, or deleted by data modification commands. This feature is also known as Row Level Security (RLS).

By default, tables do not have any policies, so if a user has access privileges to a table according to the SQL privilege system, all rows within it are equally available for querying or updating. Row security policies can be specific to commands, to roles, or to both. A policy can be specified to apply to ALL commands, or to any combination of SELECT, INSERT, UPDATE, or DELETE. Multiple roles can be assigned to a given policy, and normal role membership and inheritance rules apply.

If you use RLS and apply restrictive policies to certain users, it is important that the Bypass RLS privilege not be granted to any unauthorized users. This privilege overrides RLS-enabled tables and associated policies. Generally, only superusers and elevated users should possess this privilege.

### Rationale:

If RLS policies and privileges are not configured correctly, users could perform actions on tables that they are not authorized to perform, such as inserting, updating, or deleting rows.

### Audit:

The first step for an organization is to determine which, if any, database tables require RLS. This decision is a matter of business processes and is unique to each organization. To discover which, if any, database tables have RLS enabled, execute the following query. If any table(s) should have RLS policies applied, but do not appear in this query's results, then this is a fail.

```
postgres=# SELECT oid, relname, relrowsecurity FROM pg_class WHERE
relrowsecurity IS TRUE;
```

For the purpose of this illustration, we will demonstrate the standard example from the PostgreSQL documentation using the passwd table and policy example. As of PostgreSQL 9.5, the catalog table pg\_class provides column relrowsecurity to query and determine whether a relation has RLS enabled. Based on the results below we can see RLS is not enabled. Assuming this table should be RLS enabled, this is a fail.

Further inspection of RLS policies is provided via the system catalog  $pg_policy$ , which records policy details including table OID, policy name, applicable commands, the roles assigned to a policy, and the USING and WITH CHECK clauses. Finally, RLS and associated policies (if implemented) may also be viewed using the standard psql display command d+ schema.table which lists RLS information as part of the table description.

Should you implement Row Level Security and apply restrictive policies to certain users, it's imperative that you check each user's role definition via the psql display command \du and ensure unauthorized users have not been granted Bypass RLS privilege as this would override any RLS enabled tables and associated policies. If unauthorized users do have Bypass RLS granted then resolve this using the ALTER ROLE <user>NOBYPASSRLS; command.

### **Remediation:**

Again, we are using the example from the PostgreSQL documentation using the example passwd table. We will create three database roles to illustrate the workings of RLS:

```
postgres=# CREATE ROLE admin;
CREATE ROLE
postgres=# CREATE ROLE bob;
CREATE ROLE
postgres=# CREATE ROLE alice;
CREATE ROLE
```

Now, we will insert known data into the passwd table:

```
postgres=# INSERT INTO passwd VALUES
  ('admin','xxx',0,0,'Admin','111-222-3333',null,'/root','/bin/dash');
INSERT 0 1
postgres=# INSERT INTO passwd VALUES
  ('bob','xxx',1,1,'Bob','123-456-7890',null,'/home/bob','/bin/zsh');
INSERT 0 1
postgres=# INSERT INTO passwd VALUES
  ('alice','xxx',2,1,'Alice','098-765-4321',null,'/home/alice','/bin/zsh');
INSERT 0 1
```

And we will enable RLS on the table:

```
postgres=# ALTER TABLE passwd ENABLE ROW LEVEL SECURITY;
ALTER TABLE
```

Now that RLS is enabled, we need to define one or more policies. Create the administrator policy and allow it access to all rows:

```
postgres=# CREATE POLICY admin_all ON passwd TO admin USING (true) WITH CHECK
(true);
CREATE POLICY
```

Create a policy for normal users to *view* all rows:

```
postgres=# CREATE POLICY all_view ON passwd FOR SELECT USING (true);
CREATE POLICY
```

Create a policy for normal users that allows them to update only their own rows and to limit what values can be set for their login shell:

```
postgres=# CREATE POLICY user_mod ON passwd FOR UPDATE
USING (current_user = user_name)
WITH CHECK (
    current_user = user_name AND
    shell IN ('/bin/bash','/bin/sh','/bin/dash','/bin/zsh','/bin/tcsh')
);
CREATE POLICY
```

Grant all the normal rights on the table to the admin user:

postgres=# GRANT SELECT, INSERT, UPDATE, DELETE ON passwd TO admin; GRANT

Grant only select access on non-sensitive columns to everyone:

```
postgres=# GRANT SELECT
  (user_name, uid, gid, real_name, home_phone, extra_info, home_dir, shell)
  ON passwd TO public;
GRANT
```

Grant update to only the sensitive columns:

```
postgres=# GRANT UPDATE
  (pwhash, real_name, home_phone, extra_info, shell)
  ON passwd TO public;
GRANT
```

Ensure that no one has been granted Bypass RLS inadvertently, by running the psql display command \du+. If unauthorized users do have Bypass RLS granted then resolve this using the ALTER ROLE <user> NOBYPASSRLS; command.

You can now verify that 'admin', 'bob', and 'alice' are properly restricted by querying the passwd table as each of these roles.

#### **References:**

- 1. https://www.postgresql.org/docs/current/static/ddl-rowsecurity.html
- 2. https://www.postgresql.org/docs/current/static/sql-alterrole.html

| Controls<br>Version | Control                                                                                                    | IG 1 | IG 2 | IG 3 |
|---------------------|----------------------------------------------------------------------------------------------------|------|------|------|
| v8                  | 3.3 <u>Configure Data Access Control Lists</u><br>Configure data access control lists based on a user's need to know. Apply data<br>access control lists, also known as access permissions, to local and remote file<br>systems, databases, and applications.                                                                                                    | •    | •    | •    |
| v7                  | 14.6 <u>Protect Information through Access Control Lists</u><br>Protect all information stored on systems with file system, network share,<br>claims, application, or database specific access control lists. These controls will<br>enforce the principle that only authorized individuals should have access to the<br>information based on their need to access the information as a part of their<br>responsibilities. |      | •    | •    |

## 4.6 Ensure the set\_user extension is installed (Automated)

## **Profile Applicability:**

• Level 1 - PostgreSQL

#### **Description:**

PostgreSQL access to the superuser database role must be controlled and audited to prevent unauthorized access.

**Note:** Prior to performing this audit you must create a roletree view. Here are the procedures to create this view:

```
postgres=#
CREATE OR REPLACE VIEW roletree AS
WITH RECURSIVE
roltree AS (
  SELECT u.rolname AS rolname,
        u.oid AS roloid,
        u.rolcanlogin,
        u.rolsuper,
         '{}'::name[] AS rolparents,
        NULL::oid AS parent roloid,
        NULL::name AS parent rolname
  FROM pg catalog.pg authid u
  LEFT JOIN pg catalog.pg auth members m on u.oid = m.member
  LEFT JOIN pg catalog.pg authid g on m.roleid = g.oid
  WHERE g.oid IS NULL
  UNION ALL
  SELECT u.rolname AS rolname,
        u.oid AS roloid,
        u.rolcanlogin,
        u.rolsuper,
         t.rolparents || g.rolname AS rolparents,
        g.oid AS parent roloid,
        g.rolname AS parent rolname
  FROM pg catalog.pg authid u
  JOIN pg catalog.pg auth members m on u.oid = m.member
  JOIN pg catalog.pg authid g on m.roleid = g.oid
  JOIN roltree t on t.roloid = g.oid
);
```

## **Rationale:**

Even when reducing and limiting the access to the superuser role as described earlier in this benchmark, it is still difficult to determine who accessed the superuser role and what actions were taken using that role. As such, it is ideal to prevent anyone from logging in as the superuser and forcing them to escalate their role. This model is used at the OS level by the use of sudo and should be emulated in the database. The set\_user extension allows for this setup.

#### Impact:

Much like the venerable sudo does for the OS, set\_user manages superuser access for PostgreSQL. Complete configuration of set\_user is documented at the extension's <u>website</u> and should be reviewed to ensure the logging entries that your organization cares about are properly configured.

Note that some external tools assume they can connect as the postgres user by default and this is no longer true when set\_user is deployed. You may find some tools need different options, reconfigured, or even abandoned to compensate for this.

#### Audit:

Check if the extension is available by querying the pg\_available\_extensions table:

If the extension is not listed this is a fail.

Identify roles that are superusers and can still login:

```
postgres=# SELECT rolname FROM pg_authid WHERE rolsuper and rolcanlogin;
rolname
------
postgres
(1 rows)
```

Identify any unprivileged roles that can log in directly that are granted a superuser role even if it is multiple layers removed:

**Note:** If you have not done so already, follow the procedures in the description to create a roletree view.

```
-- Verify there are no unprivileged roles that can login directly
-- that are granted a superuser role even if it is multiple layers
-- removed
SELECT
 r.rolname,
 r.roloid,
 r.rolcanlogin,
 r.rolsuper,
 r.rolparents
FROM roltree r
ORDER BY 1;
SELECT
 ro.rolname,
 ro.roloid,
 ro.rolcanlogin,
 ro.rolsuper,
 ro.rolparents
FROM roletree ro
WHERE (ro.rolcanlogin AND ro.rolsuper)
```

A Lack of results is a pass.

### **Remediation:**

We will install the set user extension:

```
# whoami
root
# dnf -y install set_user_15
[snip]
Installed:
   set_user_15-4.0.0-1.rhel9.x86_64
Complete!
```

Now that set user is installed, we need to tell PostgreSQL to load its library:

```
# whoami
root
# vi ~postgres/15/data/postgresql.conf
```

Find the shared\_preload\_libraries entry, and add 'set\_user' to it (preserving any existing entries):

```
shared_preload_libraries = 'set_user'
```

OR

shared\_preload\_libraries = 'set\_user,pgaudit,somethingelse'

Restart the PostgreSQL server for changes to take effect:

```
# systemctl restart postgresql-15
# systemctl status postgresql-15|grep 'ago$'
Active: active (running) since [timestamp]; 1s ago
```

And now, we can install the extension with SQL:

Now, we use GRANT to configure each DBA role to allow it to use the set\_user functions. In the example below, we will configure my db user doug. (You would do this for each DBA's normal user role.)

```
postgres=# grant execute on function set_user(text) to doug;
GRANT
postgres=# grant execute on function set_user_u(text) to doug;
GRANT
```

Connect to PostgreSQL as yourself and verify it works as expected:

```
# whoami
psql
# psql -U doug -d postgres -h 127.0.0.1
postgres=> select set user('postgres');
ERROR: switching to superuser not allowed
HINT: Use 'set user u' to escalate.
postgres=> select set user u('postgres');
set user u
_____
OK
(1 row)
postgres=# select current user, session user;
current user | session user
postgres | doug
(1 row)
postgres=# select reset user();
reset user
_____
OK
(1 row)
postgres=> select current_user, session_user;
current user | session user
_____
doug | doug
(1 row)
```

Once all DBA's normal user accounts have been GRANTED permission, revoke the ability to login as the postgres (superuser) user:

```
postgres=# ALTER USER postgres NOLOGIN;
ALTER ROLE
```

Which results in:

```
$ psql
psql: FATAL: role "postgres" is not permitted to log in
$ psql -U doug -d postgres -h 127.0.0.1
psql (15.1)
```

Revoke SUPERUSER and/or LOGIN from any other roles that were previously identified:

```
postgres=# ALTER USER usera NOSUPERUSER; -- revoke superuser
ALTER ROLE
postgres=# ALTER USER usera NOLOGIN; -- revoke login
ALTER ROLE
postgres=# ALTER USER usera NOSUPERUSER NOLOGIN; -- revoke both at once
ALTER ROLE
```

Note that we show dropping the privileges both individually and as one. Pick an appropriate version based on your application/business needs.

Remove any escalated privileges on users granted indirectly that were previously identified using the roletree view:

```
postgres=# REVOKE name_of_granting_role FROM bob; -- an example only
REVOKE ROLE
```

#### **References:**

1. https://github.com/pgaudit/set\_user

| Controls<br>Version | Control                                                                                                    | IG 1 | IG 2 | IG 3 |
|---------------------|----------------------------------------------------------------------------------------------------|------|------|------|
| v8                  | 5.4 <u>Restrict Administrator Privileges to Dedicated</u><br><u>Administrator Accounts</u><br>Restrict administrator privileges to dedicated administrator accounts on<br>enterprise assets. Conduct general computing activities, such as internet<br>browsing, email, and productivity suite use, from the user's primary, non-privileged<br>account. | •    | •    | •    |
| v7                  | 4.3 Ensure the Use of Dedicated Administrative Accounts<br>Ensure that all users with administrative account access use a dedicated or<br>secondary account for elevated activities. This account should only be used for<br>administrative activities and not internet browsing, email, or similar activities.                                         | ٠    | •    | •    |

## 4.7 Make use of predefined roles (Manual)

## **Profile Applicability:**

• Level 1 - PostgreSQL

## **Description:**

PostgreSQL provides a set of predefined roles that provide access to certain commonly needed privileged capabilities and information. Administrators can GRANT these roles to users and/or other roles in their environment, providing those users with access to the specified capabilities and information.

## **Rationale:**

In keeping with the principle of least privilege, judicious use of the PostgreSQL predefined roles can greatly limit the access to privileged, or superuser, access.

### Audit:

Review the list of all database roles that have superuser access and determine if one or more of the predefined roles would suffice for the needs of that role:

```
# whoami
postgres
# psql
postgres=# select rolname from pg_roles where rolsuper is true;
rolname
-----
postgres
doug
(2 rows)
```

## **Remediation:**

If you've determined that one or more of the predefined roles can be used, simply  $_{\mbox{\scriptsize GRANT}}$  it:

```
postgres=# GRANT pg_monitor TO doug;
GRANT ROLE
```

And then remove superuser from the account:

```
postgres=# ALTER ROLE doug NOSUPERUSER;
ALTER ROLE
postgres=# select rolname from pg_roles where rolsuper is true;
rolname
------
postgres
(1 row)
```

## **Default Value:**

The following predefined roles exist in PostgreSQL 15.x:

• pg\_read\_all\_data

Read all data (tables, views, sequences), as if having SELECT rights on those objects, and USAGE rights on all schemas, even without having it explicitly. This role does not have the role attribute BYPASSRLS set. If RLS is being used, an administrator may wish to set BYPASSRLS on roles to which this role is GRANTEd.

• pg\_write\_all\_data

Write all data (tables, views, sequences), as if having INSERT, UPDATE, and DELETE rights on those objects, and USAGE rights on all schemas, even without having it explicitly. This role does not have the role attribute BYPASSRLS set. If RLS is being used, an administrator may wish to set BYPASSRLS on roles to which this role is GRANTED.

• pg\_read\_all\_settings

Read all configuration variables, even those normally visible only to superuser.

• pg\_read\_all\_stats

Read all pg\_stat\_\* views and use various statistics related extensions, even those normally visible only to superuser.

• pg\_stat\_scan\_tables

Execute monitoring functions that may take ACCESS SHARE locks on tables, potentially for a long time.

• pg\_monitor

Read/execute various monitoring views and functions. This role is a member of pg\_read\_all\_settings, pg\_read\_all\_stats and pg\_stat\_scan\_tables.

#### • pg\_database\_owner

None. Membership consists, implicitly, of the current database owner.

• pg\_signal\_backend

Signal another backend to cancel a query or terminate its session.

• pg\_read\_server\_files

Allow reading files from any location the database can access on the server with COPY and other file-access functions.

• pg\_write\_server\_files

Allow writing to files in any location the database can access on the server with COPY and other file-access functions.

• pg\_execute\_server\_program

Allow executing programs on the database server as the user the database runs as with COPY and other functions which allow executing a server-side program.

• pg\_checkpoint Allow executing the CHECKPOINT command.

Administrators can grant access to these roles to users using the GRANT command.

#### **References:**

1. https://www.postgresql.org/docs/current/predefined-roles.html

| Controls<br>Version | Control                                                                                                    | IG 1 | IG 2 | IG 3 |
|---------------------|----------------------------------------------------------------------------------------------------|------|------|------|
| v8                  | 4.1 <u>Establish and Maintain a Secure Configuration Process</u><br>Establish and maintain a secure configuration process for enterprise assets<br>(end-user devices, including portable and mobile, non-computing/IoT devices, and<br>servers) and software (operating systems and applications). Review and update<br>documentation annually, or when significant enterprise changes occur that could<br>impact this Safeguard. | •    | •    | •    |
| v7                  | 5.1 <u>Establish Secure Configurations</u><br>Maintain documented, standard security configuration standards for all<br>authorized operating systems and software.                                                                                                    | ٠    | •    | •    |

# **5** Connection and Login

The restrictions on client/user connections to the PostgreSQL database blocks unauthorized access to data and services by setting access rules. These security measures help to ensure that successful logins cannot be easily made through bruteforce password attacks, replaying the password hash, or intuited by clever social engineering exploits.

Settings are generally recommended to be applied to all defined profiles. The following presents standalone examples of logins for particular use cases. The authentication rules are read from the PostgreSQL host-based authentication file, pg\_hba.conf, from top to bottom. The first rule conforming to the condition of the request executes the METHOD *and stops further processing of the file*. Incorrectly applied rules, as defined by a single line instruction, can substantially alter the intended behavior resulting in either allowing or denying login attempts.

It is strongly recommended that authentication configurations be constructed incrementally with rigid testing for each newly applied rule. Because of the large number of different variations, this benchmark limits itself to a small number of authentication methods that can be successfully applied under most circumstances. Further analysis, using the other authentication methods available in PostgreSQL, is encouraged.

# 5.1 Ensure login via "local" UNIX Domain Socket is configured correctly (Manual)

## **Profile Applicability:**

• Level 1 - PostgreSQL on Linux

## **Description:**

A remote host login, via SSH, is arguably the most secure means of remotely accessing and administering the PostgreSQL server. Once connected to the PostgreSQL server, using the psql client, via UNIX DOMAIN SOCKETS, while using the peer authentication method is the most secure mechanism available for local database connections. Provided a database user account of the same name of the UNIX account has already been defined in the database, even ordinary user accounts can access the cluster in a similarly highly secure manner.

## Rationale:

## Audit:

Newly created data clusters are empty of data and have only one user account, the superuser (postgres). By default, the data cluster superuser is named after the UNIX account. Login authentication is tested via UNIX DOMAIN SOCKETS by the UNIX user account postgres, the default account, and set\_user has not yet been configured:

```
# whoami
postgres
# psql postgres
postgres=#
```

Login attempts by another UNIX user account as the superuser should be denied:

```
# su - user1
# whoami
user1
# psql -U postgres -d postgres
psql: FATAL: Peer authentication failed for user "postgres"
# exit
```

This test demonstrates that not only is logging in as the superuser blocked, but so is logging in as another user:

```
# su - user2
# whoami
user2
# psql -U postgres -d postgres
psql: FATAL: Peer authentication failed for user "postgres"
# psql -U user1 -d postgres
psql: FATAL: Peer authentication failed for user "user1"
# psql -U user2 -d postgres
postgres=>
```

### **Remediation:**

Creation of a database account that matches the local account allows PEER authentication:

```
# psql -c "CREATE ROLE user1 WITH LOGIN;"
CREATE ROLE
```

Execute the following as the UNIX user account, the default authentication rules should now permit the login:

```
# su - user1
# whoami
user1
# psql -u user1 -d postgres
postgres=>
```

As per the host-based authentication rules in *pg\_hba.conf*, all login attempts via UNIX DOMAIN SOCKETS are processed on the line beginning with *local*.

This is the minimal rule that must be in place allowing PEER connections:

| # TYPE | DATABASE | USER | ADDRESS | METHOD |
|--------|----------|------|---------|--------|
| local  | all      | all  |         | peer   |

Once edited, the server process must reload the authentication file before it can take effect. Improperly configured rules cannot update i.e. the old rules remain in place. The PostgreSQL logs will report the outcome of the SIGHUP:

The following examples illustrate other possible configurations. The resultant "rule" of success/failure depends upon the first matching line:

| # allow only postgres user logins locally via UNIX socket                                |          |         |        |
|------------------------------------------------------------------------------------------|----------|---------|--------|
| # TYPE DATABASE                                                                          | USER     | ADDRESS | METHOD |
| local all                                                                                | postgres |         | peer   |
| # allow all local users via UNIX socket                                                  |          |         |        |
| # TYPE DATABASE                                                                          | USER     | ADDRESS | METHOD |
| local all                                                                                | all      |         | peer   |
| <pre># allow all local users, via UNIX socket, only if they are connecting to a db</pre> |          |         |        |
| named the same as their username                                                         |          |         |        |
| <pre># e.g. if user 'bob' is connecting to a db named 'bob'</pre>                        |          |         |        |
| # TYPE DATABASE                                                                          | USER     |         | METHOD |
| local samerole                                                                           | all      |         | peer   |
| <pre># allow only local users, via UNIX socket, who are members of the 'rw' role</pre>   |          |         |        |
| in the db                                                                                |          |         |        |
| # TYPE DATABASE                                                                          | USER     | ADDRESS | METHOD |
| local all                                                                                | +rw      |         | peer   |

# **References:**

- <u>https://www.postgresql.org/docs/current/static/client-authentication.html</u>
   <u>https://www.postgresql.org/docs/current/static/auth-pg-hba-conf.html</u>

| Controls<br>Version | Control                                                                                                    | IG 1 | IG 2 | IG 3 |
|---------------------|----------------------------------------------------------------------------------------------------|------|------|------|
| v8                  | 6.5 <u>Require MFA for Administrative Access</u><br>Require MFA for all administrative access accounts, where supported, on all<br>enterprise assets, whether managed on-site or through a third-party provider. | •    | •    | •    |
| v7                  | 4.5 <u>Use Multifactor Authentication For All Administrative</u><br><u>Access</u><br>Use multi-factor authentication and encrypted channels for all administrative<br>account access.                            |      | •    | •    |

# 5.2 Ensure login via "host" TCP/IP Socket is configured correctly (Manual)

# **Profile Applicability:**

• Level 1 - PostgreSQL on Linux

### Description:

A large number of authentication METHODs are available for hosts connecting using TCP/IP sockets, including:

- trust
- reject
- md5
- scram-sha-256
- password
- gss
- sspi
- ident
- pam
- ldap
- radius
- cert

METHODs trust, password, and ident are not to be used for remote logins.

METHOD md5 is the most popular and can be used in both encrypted and unencrypted sessions, however, *it is vulnerable to packet replay attacks*. It is recommended that scram-sha-256 be used instead of md5.

Use of the gss, sspi, pam, ldap, radius, and cert METHODs are dependent upon the availability of external authenticating processes/services and thus are not covered in this benchmark.

# Rationale:

#### Audit:

Newly created data clusters are empty of data and have only one user account, the superuser. By default, the data cluster superuser is named after the UNIX account postgres. Login authentication can be tested via TCP/IP SOCKETS by any UNIX user account from the local host. A password must be assigned to each login ROLE:

```
postgres=# ALTER ROLE postgres WITH PASSWORD 'secret_password';
ALTER ROLE
```

Test an unencrypted session:

```
# psql 'host=localhost user=postgres sslmode=disable'
Password:
```

Test an encrypted session:

```
# psql 'host=localhost user=postgres sslmode=require'
Password:
```

Remote logins repeat the previous invocations but, of course, from the remote host: Test unencrypted session:

```
# psql 'host=server-name-or-IP user=postgres sslmode=disable'
Password:
```

Test encrypted sessions:

```
# psql 'host=server-name-or-IP user=postgres sslmode=require'
Password:
```

#### **Remediation:**

Confirm a login attempt has been made by looking for a logged error message detailing the nature of the authenticating failure. In the case of failed login attempts, whether encrypted or unencrypted, check the following:

• The server should be sitting on a port exposed to the remote connecting host i.e. NOT ip address 127.0.0.1

listen addresses = '\*'

• An authenticating rule must exist in the file pg hba.conf

This example permits encrypted sessions for the postgres role and denies all unencrypted sessions for the postgres role:

| # TYPE    | DATABASE | USER     | ADDRESS | METHOD        |
|-----------|----------|----------|---------|---------------|
| hostssl   | all      | postgres | 0.0.0/0 | scram-sha-256 |
| hostnossl | all      | postgres | 0.0.0/0 | reject        |

The following examples illustrate other possible configurations. The resultant "rule" of success/failure depends upon the **first matching line**.

```
# allow 'postgres' user only from 'localhost/loopback' connections
# and only if you know the password
# (accepts both SSL and non-SSL connections)
                      USER
# TYPE DATABASE
host all
                                       ADDRESS
                                                                METHOD
                        postgres 127.0.0.1/32
                                                                scram-sha-
256
# allow users to connect remotely only to the database named after them,
# with the correct user password:
# (accepts both SSL and non-SSL connections)
# TYPE DATABASE USER
host samerole all
                                       ADDRESS
                                                                METHOD
        samerole
                                         0.0.0.0/0
host
                                                                 scram-sha-
```

| 256    |          |                |                                                     |            |
|--------|----------|----------------|-----------------------------------------------------|------------|
|        |          |                | member of the 'rw' role<br>them, with the correct u |            |
|        |          | nd non-SSL cor |                                                     | 1          |
| # TYPE | DATABASE | USER           | ADDRESS                                             | METHOD     |
| host   | samerole | +rw            | 0.0.0/0                                             | scram-sha- |
| 256    |          |                |                                                     |            |

# **Default Value:**

The availability of the different password-based authentication methods depends on how a user's password on the server is encrypted (or hashed, more accurately). This is controlled by the configuration parameter <code>password\_encryption</code> at the time the password is set.

If a password was encrypted using the scram-sha-256 setting, then it can be used for the authentication methods scram-sha-256, md5, and password (but password transmission will be in plain text in the latter case).

If a password was encrypted using the md5 setting, then it can be used only for the md5 and password authentication method specifications (again, with the password transmitted in plain text in the latter case).

Previous PostgreSQL releases supported storing the password on the server in plain text. This is no longer possible.

To check the currently stored password hashes, see the system catalog pg\_authid.

To upgrade an existing installation from md5 to scram-sha-256, after having ensured that all client libraries in use are new enough to support SCRAM, set password\_encryption = 'scram-sha-256' in postgresql.conf, reload the postmaster, make all users set new passwords, and change the authentication method specifications in pg\_hba.conf to scram-sha-256.

#### **References:**

- 1. <u>https://www.postgresql.org/docs/current/static/client-authentication.html</u>
- 2. https://www.postgresql.org/docs/current/static/auth-pg-hba-conf.html
- 3. https://tools.ietf.org/html/rfc7677

# Additional Information:

- 1. Use TYPE hostssl when administrating the database cluster as a superuser.
- 2. Use TYPE hostnossl for performance purposes and when DML operations are deemed safe without SSL connections.
- 3. No examples have been given for ADDRESS, i.e., CIDR, hostname, domain names, etc.
- 4. Only three (3) types of METHOD have been documented; there are many more.

| Controls<br>Version | Control                                                                                                    | IG 1 | IG 2 | IG 3 |
|---------------------|----------------------------------------------------------------------------------------------------|------|------|------|
| v8                  | 3.10 <u>Encrypt Sensitive Data in Transit</u><br>Encrypt sensitive data in transit. Example implementations can include:<br>Transport Layer Security (TLS) and Open Secure Shell (OpenSSH). |      | •    | •    |
| v7                  | 14.4 Encrypt All Sensitive Information in Transit<br>Encrypt all sensitive information in transit.                                                                                          |      | •    | •    |

# 6 PostgreSQL Settings

As PostgreSQL evolves with each new iteration, configuration parameters are constantly being added, deprecated, or removed. These configuration parameters define not only server function but how well it performs.

Many routine activities, combined with a specific set of configuration parameter values, can sometimes result in degraded performance and, under a specific set of conditions, even comprise the security of the RDBMS. The fact of the matter is that any parameter has the potential to affect the accessibility and performance of a running server.

Rather than describing all the possible combinations of events, this benchmark describes how a parameter can be compromised. Examples reflect the most common, and easiest to understand, exploits. Although by no means exhaustive, it is hoped that you will be able to understand the attack vectors in the context of your environment.

# 6.1 Understanding attack vectors and runtime parameters (Manual)

# **Profile Applicability:**

- Level 1 PostgreSQL
- Level 1 PostgreSQL on Linux

# **Description:**

Understanding the vulnerability of PostgreSQL runtime parameters by the particular delivery method, or attack vector.

# Rationale:

There are as many ways of compromising a server as there are runtime parameters. A combination of any one or more of them executed at the right time under the right conditions has the potential to compromise the RDBMS. Mitigating risk is dependent upon one's understanding of the attack vectors and includes:

- 1. Via user session: includes those runtime parameters that can be set by a ROLE that persists for the life of a server-client session.
- 2. Via attribute: includes those runtime parameters that can be set by a ROLE during a server-client session that can be assigned as an attribute for an entity such as a table, index, database, or role.
- 3. Via server reload: includes those runtime parameters that can be set by the superuser using a SIGHUP or configuration file reload command and affects the entire cluster.
- 4. Via server restart: includes those runtime parameters that can be set and effected by restarting the server process and affects the entire cluster.

#### Impact:

It can be difficult to totally eliminate risk. Once changed, detecting a miscreant parameter can become problematic.

#### Audit:

Review all configuration settings. Configure PostgreSQL logging to record all modifications and changes to the RDBMS.

#### Remediation:

In the case of a changed parameter, the value is returned back to its default value. In the case of a successful exploit of an already set runtime parameter then an analysis must be carried out to determine the best approach in mitigating the risk to prevent future exploitation.

# **References:**

# 1. https://www.postgresql.org/docs/current/static/runtime-config.html

| Controls<br>Version | Control                                                                                                    | IG 1 | IG 2 | IG 3 |
|---------------------|----------------------------------------------------------------------------------------------------|------|------|------|
| v8                  | 16.7 <u>Use Standard Hardening Configuration Templates for</u><br><u>Application Infrastructure</u><br>Use standard, industry-recommended hardening configuration templates for<br>application infrastructure components. This includes underlying servers, databases,<br>and web servers, and applies to cloud containers, Platform as a Service (PaaS)<br>components, and SaaS components. Do not allow in-house developed software to<br>weaken configuration hardening. |      | •    | •    |
| ٧7                  | 18.11 <u>Use Standard Hardening Configuration Templates</u><br>for Databases<br>For applications that rely on a database, use standard hardening configuration<br>templates. All systems that are part of critical business processes should also be<br>tested.                                                                                                    |      | •    | •    |

# 6.2 Ensure 'backend' runtime parameters are configured correctly (Automated)

# **Profile Applicability:**

- Level 1 PostgreSQL
- Level 1 PostgreSQL on Linux

# **Description:**

In order to serve multiple clients efficiently, the PostgreSQL server launches a new "backend" process for each client. The runtime parameters in this benchmark section are controlled by the backend process. The server's performance, in the form of slow queries causing a denial of service, and the RDBM's auditing abilities for determining root cause analysis can be potentially compromised via these parameters.

# **Rationale:**

A denial of service is possible by denying the use of indexes and by slowing down client access to an unreasonable level. Unsanctioned behavior can be introduced by introducing rogue libraries which can then be called in a database session. Logging can be altered and obfuscated inhibiting root cause analysis.

#### Impact:

All changes made on this level will affect the overall behavior of the server. These changes can only be affected by a server restart after the parameters have been altered in the configuration files.

# Audit:

Issue the following command to verify the backend runtime parameters are configured correctly:

**Note:** Effecting changes to these parameters can only be made at server start. Therefore, a successful exploit *may not be detected until after* a server restart, e.g., during a maintenance window.

#### **Remediation:**

Once detected, the unauthorized/undesired change can be corrected by altering the configuration file and executing a server restart. In the case where the parameter has been specified on the command-line invocation of  $pg_ctl$  the restart invocation is insufficient and an explicit stop and start must instead be made.

- 1. Query the view pg\_settings and compare with previous query outputs for any changes.
- 2. Review configuration files <code>postgresql.conf</code> and <code>postgresql.auto.conf</code> and <code>compare</code> them with previously archived file copies for any changes.
- 3. Examine the process output and look for parameters that were used at server startup:

ps -few | grep -E -- '[p]ost.\*-[D]'

4. Examine the contents of \$PGDATA/postmaster.opts

#### **References:**

- 1. <u>https://www.postgresql.org/docs/current/static/view-pg-settings.html</u>
- 2. <u>https://www.postgresql.org/docs/current/static/runtime-config.html</u>

| Controls<br>Version | Control                                                                                                    | IG 1 | IG 2 | IG 3 |
|---------------------|----------------------------------------------------------------------------------------------------|------|------|------|
| v8                  | 16.7 <u>Use Standard Hardening Configuration Templates for</u><br><u>Application Infrastructure</u><br>Use standard, industry-recommended hardening configuration templates for<br>application infrastructure components. This includes underlying servers, databases,<br>and web servers, and applies to cloud containers, Platform as a Service (PaaS)<br>components, and SaaS components. Do not allow in-house developed software to<br>weaken configuration hardening. |      | •    | •    |
| ٧7                  | 18.11 <u>Use Standard Hardening Configuration Templates</u><br>for Databases<br>For applications that rely on a database, use standard hardening configuration<br>templates. All systems that are part of critical business processes should also be<br>tested.                                                                                                    |      | •    | •    |

# 6.3 Ensure 'Postmaster' Runtime Parameters are Configured (Manual)

# **Profile Applicability:**

- Level 1 PostgreSQL
- Level 1 PostgreSQL on Linux

# **Description:**

PostgreSQL runtime parameters that are executed by the postmaster process.

# Rationale:

The postmaster process is the supervisory process that assigns a backend process to an incoming client connection. The postmaster manages key runtime parameters that are either shared by all backend connections or needed by the postmaster process itself to run.

#### Impact:

All changes made on this level will affect the overall behavior of the server. These changes can be effected by editing the PostgreSQL configuration files and by either executing a server SIGHUP from the command line or, as superuser postgres, executing the SQL command select pg\_reload\_conf(). A denial of service is possible by the over-allocating of limited resources, such as RAM. Data can be corrupted by allowing damaged pages to load or by changing parameters to reinterpret values in an unexpected fashion, e.g. changing the time zone. Client messages can be altered in such a way as to interfere with the application logic. Logging can be altered and obfuscated inhibiting root cause analysis.

#### Audit:

The following parameters can only be set at server start by the owner of the PostgreSQL server process and cluster, typically the UNIX user account postgres. Therefore, all exploits require the successful compromise of either that UNIX account or the postgres superuser account itself.

| <pre>postgres=# SELECT name, setting FROM ; ORDER BY 1;</pre>                                                                                                    | pg_settings WHERE context = 'postmaster'            |
|----------------------------------------------------------------------------------------------------|-----------------------------------------------------|
| name                                                                                                    | setting                                             |
|                                                                                                    | +                                                   |
| <pre>archive_mode<br/>autovacuum_freeze_max_age<br/>autovacuum_max_workers<br/>autovacuum_multixact_freeze_max_age<br/>bonjour<br/>bonjour_name<br/>cluster_name</pre> | off<br>  20000000<br>  3<br>  40000000<br>  off<br> |

| config_file                                | <pre>/var/lib/pgsql/15/data/postgresql.conf //var/lib/pgsql/15/data/postgresql.conf</pre> |
|--------------------------------------------|-------------------------------------------------------------------------------------------|
| data_directory                             | /var/lib/pgsql/15/data                                                                    |
| data_sync_retry                            | off                                                                                       |
| dynamic_shared_memory_type                 | posix                                                                                     |
| event_source                               | PostgreSQL                                                                                |
| external_pid_file                          |                                                                                           |
| hba_file                                   | /var/lib/pgsql/15/data/pg_hba.conf                                                        |
| hot_standby                                | on                                                                                        |
| huge_pages                                 | try                                                                                       |
| huge_page_size                             | 0                                                                                         |
| ident_file                                 | /var/lib/pgsql/15/data/pg_ident.conf                                                      |
| ignore_invalid_pages                       | off                                                                                       |
| jit_provider                               | llvmjit                                                                                   |
| listen_addresses                           | localhost                                                                                 |
| logging_collector                          | on                                                                                        |
| max_connections                            | 100                                                                                       |
| <pre>max_files_per_process</pre>           | 1000                                                                                      |
| <pre>max_locks_per_transaction</pre>       | 64                                                                                        |
| <pre>max_logical_replication_workers</pre> | 4                                                                                         |
| <pre>max_pred_locks_per_transaction</pre>  | 64                                                                                        |
| <pre>max_prepared_transactions</pre>       | 0                                                                                         |
| <pre>max_replication_slots</pre>           | 10                                                                                        |
| <pre>max_wal_senders</pre>                 | 10                                                                                        |
| max_worker_processes                       | 8                                                                                         |
| min_dynamic_shared_memory                  | 0                                                                                         |
| old_snapshot_threshold                     | -1                                                                                        |
| port                                       | 5432                                                                                      |
| recovery_target                            |                                                                                           |
| recovery_target_action                     | pause                                                                                     |
| recovery_target_inclusive                  | on                                                                                        |
| recovery_target_lsn                        |                                                                                           |
| recovery_target_name                       |                                                                                           |
| recovery_target_time                       |                                                                                           |
| recovery_target_timeline                   | latest                                                                                    |
| recovery_target_xid                        |                                                                                           |
| shared_buffers                             | 16384                                                                                     |
| shared_memory_type                         | mmap                                                                                      |
| shared_preload_libraries                   |                                                                                           |
| superuser_reserved_connections             | 3                                                                                         |
| <pre>track_activity_query_size</pre>       | 1024                                                                                      |
| track_commit_timestamp                     | off                                                                                       |
| unix_socket_directories                    | /var/run/postgresql, /tmp                                                                 |
| unix_socket_group                          |                                                                                           |
| unix_socket_permissions                    | 0777                                                                                      |
| wal_buffers                                | 512                                                                                       |
| wal_decode_buffer_size                     | 524288                                                                                    |
| wal_level                                  | replica                                                                                   |
| wal_log_hints                              | off                                                                                       |
| (55 rows)                                  |                                                                                           |
|                                            |                                                                                           |

#### **Remediation:**

Once detected, the unauthorized/undesired change can be corrected by editing the altered configuration file and executing a server restart. In the case where the parameter has been specified on the command-line invocation of pg\_ctl the restart invocation is insufficient and an explicit stop and start must instead be made. Detecting a change is possible by one of the following methods:

- 1. Query the view pg\_settings and compare with previous query outputs for any changes
- 2. Review the configuration files <code>postgresql.conf</code> and <code>postgresql.auto.conf</code> and <code>compare</code> with previously archived file copies for any changes
- 3. Examine the process output and look for parameters that were used at server startup:

ps -few | grep -E -- '[p]ost.\*-[D]'

4. Examine the contents of \$PGDATA/postmaster.opts

#### **References:**

- 1. https://www.postgresql.org/docs/current/static/view-pg-settings.html
- 2. https://www.postgresql.org/docs/current/static/runtime-config.html

| Controls<br>Version | Control                                                                                                    | IG 1 | IG 2 | IG 3 |
|---------------------|----------------------------------------------------------------------------------------------------|------|------|------|
| v8                  | 16.7 <u>Use Standard Hardening Configuration Templates for</u><br><u>Application Infrastructure</u><br>Use standard, industry-recommended hardening configuration templates for<br>application infrastructure components. This includes underlying servers, databases,<br>and web servers, and applies to cloud containers, Platform as a Service (PaaS)<br>components, and SaaS components. Do not allow in-house developed software to<br>weaken configuration hardening. |      | •    | •    |
| ν7                  | 18.11 <u>Use Standard Hardening Configuration Templates</u><br>for Databases<br>For applications that rely on a database, use standard hardening configuration<br>templates. All systems that are part of critical business processes should also be<br>tested.                                                                                                    |      | •    | •    |

# 6.4 Ensure 'SIGHUP' Runtime Parameters are Configured (Manual)

# **Profile Applicability:**

- Level 1 PostgreSQL
- Level 1 PostgreSQL on Linux

# **Description:**

PostgreSQL runtime parameters that are executed by the SIGHUP signal.

#### Rationale:

In order to define server behavior and optimize server performance, the server's superuser has the privilege of setting these parameters which are found in the configuration files <code>postgresql.conf</code> and <code>pg\_hba.conf</code>. Alternatively, those parameters found in <code>postgresql.conf</code> can also be changed using a server login session and executing the SQL command <code>ALTER SYSTEM</code> which writes its changes in the configuration file <code>postgresql.auto.conf</code>.

#### Impact:

All changes made on this level will affect the overall behavior of the server. These changes can be effected by editing the PostgreSQL configuration files and by either executing a server SIGHUP from the command line or, as superuser postgres, executing the SQL command select pg\_reload\_conf(). A denial of service is possible by the over-allocating of limited resources, such as RAM. Data can be corrupted by allowing damaged pages to load or by changing parameters to reinterpret values in an unexpected fashion, e.g. changing the time zone. Client messages can be altered in such a way as to interfere with the application logic. Logging can be altered and obfuscated inhibiting root cause analysis.

#### Audit:

The following parameters can be set at any time, without interrupting the server, by the owner of the postmaster server process and cluster (typically UNIX user account postgres).

| <pre>postgres=# SELECT name, setting FROM pg_ ORDER BY 1;</pre>                                                          | _settings WHERE context = 'sighup'      |
|----------------------------------------------------------------------------------------------------|-----------------------------------------|
| name                                                                                                    | setting                                 |
| archive_cleanup_command<br>archive_command<br>archive_library<br>archive_timeout<br>authentication_timeout<br>autovacuum | <br>  (disabled)<br>  0<br>  60<br>  on |

| automogram analyza agala factor              | 1 0 1                                                                                                    |
|----------------------------------------------|----------------------------------------------------------------------------------------------------|
| autovacuum_analyze_scale_factor              | 0.1                                                                                                    |
| autovacuum_analyze_threshold                 | 50                                                                                                    |
| autovacuum_naptime                           | 60                                                                                                    |
| autovacuum_vacuum_cost_delay                 |                                                                                                    |
| autovacuum_vacuum_cost_limit                 |                                                                                                    |
| autovacuum_vacuum_insert_scale_factor        |                                                                                                    |
| autovacuum_vacuum_insert_threshold           | 1000                                                                                                    |
| autovacuum_vacuum_scale_factor               | 0.2                                                                                                    |
| autovacuum_vacuum_threshold                  | 50                                                                                                    |
| autovacuum_work_mem                          | -1                                                                                                    |
| bgwriter_delay                               | 200                                                                                                    |
| bgwriter_flush_after                         | 64                                                                                                    |
| bgwriter_lru_maxpages                        | 100                                                                                                    |
| bgwriter_lru_multiplier                      | 2                                                                                                    |
| checkpoint_completion_target                 | 0.9                                                                                                    |
| checkpoint_flush_after                       | 32                                                                                                    |
| checkpoint_timeout                           | 300                                                                                                    |
| checkpoint_warning                           | 30                                                                                                    |
| db_user_namespace                            | off                                                                                                    |
| fsync                                        | on                                                                                                    |
| full page writes                             | on                                                                                                    |
| hot standby feedback                         | off                                                                                                    |
| krb caseins users                            | off                                                                                                    |
| — —                                          | FILE:/etc/sysconfig/pgsql/krb5.keytab                                                                                                    |
| log autovacuum min duration                  | 600000                                                                                                    |
| log checkpoints                              | on                                                                                                    |
| log destination                              | stderr                                                                                                    |
|                                              | log                                                                                                    |
| —                                            | 0600                                                                                                    |
|                                              | postgresql-%a.log                                                                                                    |
| log hostname                                 | off                                                                                                    |
|                                              | %m [%p]                                                                                                    |
| log_recovery conflict waits                  | off                                                                                                    |
| log rotation age                             | 1440                                                                                                    |
| — —                                          | •                                                                                                    |
| log_rotation_size                            |                                                                                                    |
| <pre>log_startup_progress_interval</pre>     |                                                                                                    |
| log_timezone                                 | UTC                                                                                                    |
| log_truncate_on_rotation                     | on                                                                                                    |
| <pre>max_pred_locks_per_page</pre>           |                                                                                                    |
| <pre>max_pred_locks_per_relation</pre>       | -2                                                                                                    |
| max_slot_wal_keep_size                       |                                                                                                    |
| max_standby_archive_delay                    | 30000                                                                                                    |
| max_standby_streaming_delay                  | 30000                                                                                                    |
| <pre>max_sync_workers_per_subscription</pre> | 2                                                                                                    |
| max_wal_size                                 | 1024                                                                                                    |
| min_wal_size                                 | 80                                                                                                    |
| pre_auth_delay                               | 0                                                                                                    |
| primary_conninfo                             |                                                                                                    |
| primary_slot_name                            |                                                                                                    |
| promote_trigger_file                         |                                                                                                    |
| recovery_end_command                         |                                                                                                    |
| recovery_init_sync_method                    | fsync                                                                                                    |
| recovery_min_apply_delay                     | 0                                                                                                    |
| recovery_prefetch                            | try                                                                                                    |
| remove temp files after crash                | on in the second second s |
| restart after crash                          | on                                                                                                    |
| restore command                              |                                                                                                    |
|                                              |                                                                                                    |

| ssl                                        | off                      |
|--------------------------------------------|--------------------------|
| ssl_ca_file                                |                          |
| ssl_cert_file                              | server.crt               |
| ssl_ciphers                                | HIGH:MEDIUM:+3DES:!aNULL |
| ssl_crl_dir                                |                          |
| ssl_crl_file                               |                          |
| ssl_dh_params_file                         |                          |
| ssl_ecdh_curve                             | prime256v1               |
| ssl_key_file                               | server.key               |
| ssl_max_protocol_version                   |                          |
| ssl_min_protocol_version                   | TLSv1.2                  |
| ssl_passphrase_command                     |                          |
| ssl_passphrase_command_supports_reload     | off                      |
| ssl_prefer_server_ciphers                  | on                       |
| synchronous_standby_names                  |                          |
| syslog_facility                            | localO                   |
| syslog_ident                               | postgres                 |
| syslog_sequence_numbers                    | on                       |
| syslog_split_messages                      | on                       |
| trace_recovery_messages                    | log                      |
| vacuum_defer_cleanup_age                   | 0                        |
| wal_keep_size                              | 0                        |
| <pre>wal_receiver_create_temp_slot  </pre> | off                      |
| <pre>wal_receiver_status_interval  </pre>  | 10                       |
| wal_receiver_timeout                       | 60000                    |
| wal_retrieve_retry_interval                | 5000                     |
| wal_sync_method                            | fdatasync                |
| wal_writer_delay                           | 200                      |
| wal_writer_flush_after                     | 128                      |
| (92 rows)                                  |                          |

# **Remediation:**

Restore all values in the PostgreSQL configuration files and invoke the server to reload the configuration files.

#### **References:**

- <u>https://www.postgresql.org/docs/current/static/view-pg-settings.html</u>
   <u>https://www.postgresql.org/docs/current/static/runtime-config.html</u>

| Controls<br>Version | Control                                                                                                    | IG 1 | IG 2 | IG 3 |
|---------------------|----------------------------------------------------------------------------------------------------|------|------|------|
| v8                  | 16.7 <u>Use Standard Hardening Configuration Templates for</u><br><u>Application Infrastructure</u><br>Use standard, industry-recommended hardening configuration templates for<br>application infrastructure components. This includes underlying servers, databases,<br>and web servers, and applies to cloud containers, Platform as a Service (PaaS)<br>components, and SaaS components. Do not allow in-house developed software to<br>weaken configuration hardening. |      | •    | •    |
| ٧7                  | 18.11 <u>Use Standard Hardening Configuration Templates</u><br>for Databases<br>For applications that rely on a database, use standard hardening configuration<br>templates. All systems that are part of critical business processes should also be<br>tested.                                                                                                    |      | •    | •    |

# 6.5 Ensure 'Superuser' Runtime Parameters are Configured (Manual)

# **Profile Applicability:**

- Level 1 PostgreSQL
- Level 1 PostgreSQL on Linux

# **Description:**

PostgreSQL runtime parameters that can only be executed by the server's superuser, postgres.

# Rationale:

In order to improve and optimize server performance, the server's superuser has the privilege of setting these parameters which are found in the configuration file <code>postgresql.conf</code>. Alternatively, they can be changed in a PostgreSQL login session via the SQL command <code>ALTER SYSTEM</code> which writes its changes in the configuration file <code>postgresql.auto.conf</code>.

#### Impact:

All changes made on this level will affect the overall behavior of the server. These changes can only be affected by a server restart after the parameters have been altered in the configuration files. A denial of service is possible by the over-allocating of limited resources, such as RAM. Data can be corrupted by allowing damaged pages to load or by changing parameters to reinterpret values in an unexpected fashion, e.g. changing the time zone. Client messages can be altered in such a way as to interfere with the application logic. Logging can be altered and obfuscated inhibiting root cause analysis.

#### Audit:

The following parameters can only be set at server start by the owner of the PostgreSQL server process and cluster i.e. typically UNIX user account postgres. Therefore, all exploits require the successful compromise of either that UNIX account or the postgres superuser account itself.

| <pre>postgres=# SELECT name, setting FROM pg ORDER BY 1;</pre>                                                                                                    | _settings WHERE context = 'superuser' |
|----------------------------------------------------------------------------------------------------|---------------------------------------|
| name                                                                                                    | setting                               |
| <pre>allow_in_place_tablespaces   off<br/>allow_system_table_mods   off<br/>backtrace_functions  <br/>commit_delay   0<br/>compute_query_id   auto<br/>deadlock_timeout   1000<br/>debug_discard_caches   0<br/>dynamic_library_path   \$libdir</pre> | +                                     |

| ignore checksum failure     | off           |
|-----------------------------|---------------|
| jit dump bitcode            | off           |
| lc messages                 | en US.UTF-8   |
| lo compat privileges        | off           |
| log duration                | off           |
| log error verbosity         | default       |
| log executor stats          | off           |
| log lock waits              | off           |
| log min duration sample     | -1            |
| log min duration statement  | -1            |
| log min error statement     | error         |
| log min messages            |               |
| log parameter max length    | warning<br>-1 |
| log parser stats            | off           |
| log planner stats           | off           |
| log replication commands    | off           |
| log statement               | none          |
| log statement sample rate   | 1             |
| log statement stats         | off           |
| log temp files              | -1            |
| log transaction sample rate | 0             |
| max stack depth             | 2048          |
| session preload libraries   | 2010          |
| session replication role    | origin        |
| temp file limit             | -1            |
| track activities            | on            |
| track counts                | on            |
| track functions             | none          |
| track io timing             | off           |
| track wal io timing         | off           |
| update process title        | on            |
| wal compression             | off           |
| wal consistency checking    |               |
| wal init zero               | on            |
| wal recycle                 | on            |
| zero damaged pages          | off           |
| (44 rows)                   |               |

# **Remediation:**

The exploit is made in the configuration files. These changes are effected upon server restart. Once detected, the unauthorized/undesired change can be made by editing the altered configuration file and executing a server restart. In the case where the parameter has been set on the command-line invocation of pg\_ctl the restart invocation is insufficient and an explicit stop and start must instead be made. Detecting a change is possible by one of the following methods:

- 1. Query the view pg\_settings and compare with previous query outputs for any changes.
- 2. Review the configuration files <code>postgreql.conf</code> and <code>postgreql.auto.conf</code> and <code>compare</code> with previously archived file copies for any changes
- 3. Examine the process output and look for parameters that were used at server startup:

ps aux | grep -E -- '[p]ost.\*-[D]'

4. Examine the contents of \$PGDATA/postmaster.opts

#### **References:**

- 1. https://www.postgresql.org/docs/current/static/view-pg-settings.html
- 2. https://www.postgresql.org/docs/current/static/runtime-config.html

| Controls<br>Version | Control                                                                                                    | IG 1 | IG 2 | IG 3 |
|---------------------|----------------------------------------------------------------------------------------------------|------|------|------|
| v8                  | 16.7 <u>Use Standard Hardening Configuration Templates for</u><br><u>Application Infrastructure</u><br>Use standard, industry-recommended hardening configuration templates for<br>application infrastructure components. This includes underlying servers, databases,<br>and web servers, and applies to cloud containers, Platform as a Service (PaaS)<br>components, and SaaS components. Do not allow in-house developed software to<br>weaken configuration hardening. |      | •    | •    |
| ٧7                  | 18.11 <u>Use Standard Hardening Configuration Templates</u><br>for Databases<br>For applications that rely on a database, use standard hardening configuration<br>templates. All systems that are part of critical business processes should also be<br>tested.                                                                                                    |      | •    | •    |

# 6.6 Ensure 'User' Runtime Parameters are Configured (Manual)

#### **Profile Applicability:**

- Level 1 PostgreSQL
- Level 1 PostgreSQL on Linux

#### **Description:**

These PostgreSQL runtime parameters are managed at the user account (ROLE) level.

#### Rationale:

In order to improve performance and optimize features, a ROLE has the privilege of setting numerous parameters in a transaction, session, or entity attribute. Any ROLE can alter any of these parameters.

#### Impact:

A denial of service is possible by the over-allocating of limited resources, such as RAM. Changing VACUUM parameters can force a server shutdown which is standard procedure preventing data corruption from transaction ID wraparound. Data can be corrupted by changing parameters to reinterpret values in an unexpected fashion, e.g. changing the time zone. Logging can be altered and obfuscated to inhibit root cause analysis.

#### Audit:

The method used to analyze the state of ROLE runtime parameters and to determine if they have been compromised is to inspect all catalogs and list attributes for database entities such as ROLES and databases:

| <pre>postgres=# SELECT name, setting FROM BY 1;</pre> | pg_settings WHERE context = 'user' ORDER |
|-------------------------------------------------------|------------------------------------------|
| name                                                  | setting                                  |
| application name                                      | +<br>  psql                              |
| array nulls                                           | on                                       |
| backend flush after                                   | 0                                        |
| backslash_quote                                       | safe_encoding                            |
| bytea_output                                          | hex                                      |
| check_function_bodies                                 | on                                       |
| client_connection_check_interval                      | 0                                        |
| client_encoding                                       | UTF8                                     |
| client_min_messages                                   | notice                                   |
| commit_siblings                                       | 5                                        |
| constraint_exclusion                                  | partition                                |
| cpu_index_tuple_cost                                  | 0.005                                    |
| cpu_operator_cost                                     | 0.0025                                   |
| cpu_tuple_cost                                        | 0.01                                     |
| cursor_tuple_fraction                                 | 0.1                                      |
| DateStyle                                             | ISO, MDY                                 |
| debug_pretty_print                                    | on                                       |

| debug_print_parse                   | off                |
|-------------------------------------|--------------------|
| debug_print_plan                    | off                |
| debug print rewritten               | off                |
| default statistics target           | 100                |
| default table access method         | heap               |
| default tablespace                  |                    |
| default text search config          | pg catalog.english |
| default toast compression           | pglz               |
| default transaction deferrable      | off                |
|                                     |                    |
| default_transaction_isolation       | read committed     |
|                                     | off                |
| effective_cache_size                | 524288             |
| effective_io_concurrency            | 1                  |
| enable_async_append                 | on                 |
| enable_bitmapscan                   | on                 |
| enable_gathermerge                  | on                 |
| enable_group_by_reordering          | on                 |
| enable_hashagg                      | on                 |
| enable_hashjoin                     | on                 |
| enable_incremental_sort             | on                 |
| enable_indexonlyscan                | on                 |
| enable indexscan                    | on                 |
| enable material                     | on                 |
| enable memoize                      | on                 |
| enable mergejoin                    | on                 |
| enable nestloop                     | on                 |
| enable parallel append              | on                 |
| enable parallel hash                | on                 |
| enable partition pruning            | on                 |
| enable partitionwise aggregate      | off                |
| enable partitionwise join           | off                |
| enable seqscan                      | on                 |
| enable sort                         | on                 |
| enable tidscan                      | on                 |
| escape string warning               | on                 |
| exit on error                       | off                |
| extra float digits                  | 1                  |
| force parallel mode                 | off                |
| from collapse limit                 | 8                  |
|                                     |                    |
| geqo                                | on<br>E            |
| geqo_effort                         | 5                  |
| geqo_generations                    |                    |
| geqo_pool_size                      | 0                  |
| geqo_seed                           | 0                  |
| geqo_selection_bias                 | 2                  |
| geqo_threshold                      | 12                 |
| gin_fuzzy_search_limit              | 0                  |
| gin_pending_list_limit              | 4096               |
| hash_mem_multiplier                 | 2                  |
| idle_in_transaction_session_timeout | 0                  |
| idle_session_timeout                | 0                  |
| IntervalStyle                       | postgres           |
| jit                                 | on                 |
| jit_above_cost                      | 100000             |
| jit_expressions                     | on                 |
| jit_inline_above_cost               | 50000              |
| jit optimize above cost             | 50000              |
|                                     |                    |

| jit tuple deforming                                              | on               |
|------------------------------------------------------------------|------------------|
| join collapse limit                                              | 8                |
| lc monetary                                                      | en US.UTF-8      |
| lc numeric                                                       | en_US.UTF-8      |
| lc time                                                          | en_US.UTF-8      |
| local preload libraries                                          |                  |
|                                                                  |                  |
| lock_timeout                                                     |                  |
| logical_decoding_work_mem                                        | 65536            |
| <pre>log_parameter_max_length_on_error</pre>                     |                  |
| maintenance_io_concurrency                                       |                  |
| maintenance_work_mem                                             | 65536            |
| <pre>max_parallel_maintenance_workers</pre>                      | 2                |
| max_parallel_workers                                             | 8                |
| <pre>max_parallel_workers_per_gather</pre>                       | 2                |
| <pre>min_parallel_index_scan_size</pre>                          | 64               |
| <pre>min_parallel_table_scan_size</pre>                          | 1024             |
| parallel_leader_participation                                    | on               |
| parallel_setup_cost                                              | 1000             |
| parallel_tuple_cost                                              | 0.1              |
| password_encryption                                              | scram-sha-256    |
| plan_cache_mode                                                  | auto             |
| <pre>quote_all_identifiers</pre>                                 | off              |
| random_page_cost                                                 | 4                |
| recursive_worktable_factor                                       | 10               |
| row_security                                                     | on               |
| search_path                                                      | "\$user", public |
| <pre>seq_page_cost</pre>                                         | 1                |
| standard_conforming_strings                                      | on               |
| statement_timeout                                                | 0                |
| stats_fetch_consistency                                          | cache            |
| synchronize_seqscans                                             | on lon           |
| synchronous_commit                                               | on               |
| tcp keepalives count                                             | 0                |
| tcp keepalives idle                                              | 0                |
| tcp keepalives interval                                          | 0                |
| tcp user timeout                                                 | 0                |
| temp buffers                                                     | 1024             |
| temp tablespaces                                                 |                  |
| TimeZone                                                         | UTC              |
| timezone abbreviations                                           | Default          |
| trace notify                                                     | off              |
| trace sort                                                       | off              |
| transaction deferrable                                           | off              |
| transaction isolation                                            | read committed   |
| transaction read only                                            | off              |
| transform null equals                                            | off              |
| vacuum cost delay                                                | 0                |
| vacuum cost limit                                                | 200              |
| vacuum cost page dirty                                           | 20               |
| vacuum cost page hit                                             | 1                |
| vacuum cost page miss                                            | 2                |
| vacuum failsafe age                                              | 160000000        |
| vacuum_freeze min age                                            | 5000000          |
| vacuum freeze table age                                          | 15000000         |
| vacuum_ffeeze_table_age<br>vacuum multixact failsafe age         | 160000000        |
| vacuum_multixact_lallsale_age<br>vacuum multixact freeze min age | 5000000          |
| vacuum_multixact_freeze_mfn_age                                  | 15000000         |
| vacuum_muttixact_ffeeze_table_age                                | 1 10000000       |

| wal sender timeout | 60000   |  |
|--------------------|---------|--|
| wal skip threshold | 2048    |  |
|                    |         |  |
| work_mem           | 4096    |  |
| xmlbinary          | base64  |  |
| xmloption          | content |  |
| (136 rows)         |         |  |

#### **Remediation:**

In the matter of a user session, the login sessions must be validated that it is not executing undesired parameter changes. In the matter of attributes that have been changed in entities, they must be manually reverted to their default value(s).

#### **References:**

- 1. <u>https://www.postgresql.org/docs/current/static/view-pg-settings.html</u>
- 2. https://www.postgresql.org/docs/current/static/runtime-config.html

| Controls<br>Version | Control                                                                                                    | IG 1 | IG 2 | IG 3 |
|---------------------|----------------------------------------------------------------------------------------------------|------|------|------|
| v8                  | 16.7 <u>Use Standard Hardening Configuration Templates for</u><br><u>Application Infrastructure</u><br>Use standard, industry-recommended hardening configuration templates for<br>application infrastructure components. This includes underlying servers, databases,<br>and web servers, and applies to cloud containers, Platform as a Service (PaaS)<br>components, and SaaS components. Do not allow in-house developed software to<br>weaken configuration hardening. |      | •    | •    |
| ٧7                  | 18.11 <u>Use Standard Hardening Configuration Templates</u><br>for Databases<br>For applications that rely on a database, use standard hardening configuration<br>templates. All systems that are part of critical business processes should also be<br>tested.                                                                                                    |      | •    | •    |

# 6.7 Ensure FIPS 140-2 OpenSSL Cryptography Is Used (Automated)

# **Profile Applicability:**

• Level 1 - PostgreSQL on Linux

### **Description:**

Install, configure, and use OpenSSL on a platform that has a NIST certified FIPS 140-2 installation of OpenSSL. This provides PostgreSQL instances the ability to generate and validate cryptographic hashes to protect unclassified information requiring confidentiality and cryptographic protection, in accordance with the data owner's requirements.

#### Rationale:

Federal Information Processing Standard (FIPS) Publication 140-2 is a computer security standard developed by a U.S. Government and industry working group for validating the quality of cryptographic modules. Use of weak, or untested, encryption algorithms undermines the purposes of utilizing encryption to protect data. PostgreSQL uses OpenSSL for the underlying encryption layer.

The database and application must implement cryptographic modules adhering to the higher standards approved by the federal government since this provides assurance they have been tested and validated. It is the responsibility of the data owner to assess the cryptography requirements in light of applicable federal laws, Executive Orders, directives, policies, regulations, and standards.

For detailed information, refer to NIST FIPS Publication 140-2, *Security Requirements for Cryptographic Modules*. Note that the product's cryptographic modules must be validated and certified by NIST as FIPS-compliant. The security functions validated as part of FIPS 140-2 for cryptographic modules are described in FIPS 140-2 Annex A. Currently, only Red Hat Enterprise Linux is certified as a FIPS 140-2 distribution of OpenSSL. For other operating systems, users must obtain or build their own FIPS 140-2 OpenSSL libraries.

# Audit:

If PostgreSQL is not installed on Red Hat Enterprise Linux (RHEL) or CentOS then FIPS cannot be enabled natively. Otherwise, the deployment must incorporate a custom build of the operating system.

As the system administrator:

1. Run the following to see if FIPS is enabled:

```
# fips-mode-setup --check
Installation of FIPS modules is not completed.
FIPS mode is disabled.
```

If FIPS mode is enabled is not displayed, then the system is not FIPS enabled and this is a fail.

2. Run the following (your results and version may vary):

```
# openssl version
OpenSSL 3.0.1 14 Dec 2021 (Library: OpenSSL 3.0.1 14 Dec 2021)
```

If fips is not included in the OpenSSL version, then the system is **not** FIPS capable and this is a fail.

#### **Remediation:**

Configure OpenSSL to be FIPS compliant as PostgreSQL uses OpenSSL for cryptographic modules. To configure OpenSSL to be FIPS 140-2 compliant, see the <u>official RHEL Documentation</u>. Below is a general summary of the steps required: To switch the system to FIPS mode in RHEL 8:

```
# fips-mode-setup --enable
Kernel initramdisks are being regenerated. This might take some time.
Setting system policy to FIPS
Note: System-wide crypto policies are applied on application start-up.
It is recommended to restart the system for the change of policies
to fully take place.
FIPS mode will be enabled.
Please reboot the system for the setting to take effect.
```

Restart your system to allow the kernel to switch to FIPS mode:

# reboot

After the restart, you can check the current state of FIPS mode:

```
# fips-mode-setup --check
FIPS mode is enabled.
```

#### **References:**

- 1. <u>https://access.redhat.com/documentation/en-</u> us/red\_hat\_enterprise\_linux/8/html/security\_hardening/using-the-system-widecryptographic-policies\_security-hardening#switching-the-system-to-fipsmode\_using-the-system-wide-cryptographic-policies
- 2. <u>https://csrc.nist.gov/CSRC/media/projects/cryptographic-module-validation-program/documents/security-policies/140sp1758.pdf</u>
- 3. <u>https://csrc.nist.gov/publications/fips</u>

| Controls<br>Version | Control                                                                                                    | IG 1 | IG 2 | IG 3 |
|---------------------|----------------------------------------------------------------------------------------------------|------|------|------|
| v8                  | 3.10 <u>Encrypt Sensitive Data in Transit</u><br>Encrypt sensitive data in transit. Example implementations can include:<br>Transport Layer Security (TLS) and Open Secure Shell (OpenSSH). |      | •    | •    |
| v7                  | 14.4 <u>Encrypt All Sensitive Information in Transit</u><br>Encrypt all sensitive information in transit.                                                                                   |      | •    | •    |

# 6.8 Ensure TLS is enabled and configured correctly (Automated)

#### **Profile Applicability:**

- Level 1 PostgreSQL
- Level 1 PostgreSQL on Linux

#### **Description:**

TLS on a PostgreSQL server should be enabled and configured to encrypt TCP traffic to and from the server.

#### Rationale:

If TLS is not enabled and configured correctly, this increases the risk of data being compromised in transit.

#### Impact:

A self-signed certificate can be used for testing, but a certificate signed by a certificate authority (CA) (either one of the global CAs or a local one) should be used in production so that clients can verify the server's identity. If all the database clients are local to the organization, using a local CA is recommended.

To ultimately enable and enforce TLS authentication for the server, appropriate hostssl records must be added to the pg\_hba.conf file. Be sure to reload PostgreSQL after any changes (restart not required).

**Note:** The hostssl record matches connection attempts made using TCP/IP, but **only** when the connection is made with TLS encryption. The host record matches attempts made using TCP/IP, but allows both TLS and non-TLS connections. The hostnossl record matches attempts made using TCP/IP, but only those without TLS. Care should be taken to enforce TLS as appropriate.

#### Audit:

To determine whether TLS is enabled, simply query the parameter value while logged into the database using either the SHOW SSI command or SELECT from system catalog view pg\_settings as illustrated below. In both cases, ssI is off; this is a fail.

```
ssl | off | default
(1 row)
```

#### **Remediation:**

For this example, and ease of illustration, we will be using a self-signed certificate (generated via openssl) for the server, and the PostgreSQL defaults for file naming and location in the PostgreSQL \$PGDATA directory.

```
# whoami
postgres
# # create new certificate and enter details at prompts
# openssl reg -new -text -out server.reg
Generating a 2048 bit RSA private key
.....+++
writing new private key to 'privkey.pem'
Enter PEM pass phrase:
Verifying - Enter PEM pass phrase:
____
You are about to be asked to enter information that will be incorporated
into your certificate request.
What you are about to enter is what is called a Distinguished Name or a DN.
There are quite a few fields but you can leave some blank
For some fields there will be a default value,
If you enter '.', the field will be left blank.
____
Country Name (2 letter code) [XX]:US
State or Province Name (full name) []:Ohio
Locality Name (eq, city) [Default City]:Columbus
Organization Name (eg, company) [Default Company Ltd]:Me Inc
Organizational Unit Name (eg, section) []:IT
Common Name (eg, your name or your server's hostname) []:my.me.inc
Email Address []:me@meinc.com
Please enter the following 'extra' attributes
to be sent with your certificate request
A challenge password []:
An optional company name []:
# # remove passphrase (required for automatic server start up, if not using
`ssl passphrase command`)
# openssl rsa -in privkey.pem -out server.key && rm privkey.pem
Enter pass phrase for privkey.pem:
writing RSA key
# # modify certificate to self signed, generate .key and .crt files
# openssl req -x509 -in server.req -text -key server.key -out server.crt
# # copy .key and .crt files to appropriate location, here default $PGDATA
$ cp server.key server.crt $PGDATA
```

```
# # restrict file mode for server.key
$ chmod og-rwx server.key
```

Edit the PostgreSQL configuration file <code>postgresql.conf</code> to ensure the following items are set. Again, we are using defaults. Note that altering these parameters will require restarting the cluster.

```
# (change requires restart)
ssl = on
# force clients to use TLS v1.3 or newer
ssl_min_protocol_version = 'TLSv1.3'
# (change requires restart)
ssl_cert_file = 'server.crt'
# (change requires restart)
ssl key file = 'server.key'
```

Finally, restart PostgreSQL and confirm ssl using commands outlined in Audit Procedures:

```
postgres=# show ssl;
ssl
-----
on
(1 row)
```

# **Default Value:**

Note that server.crt and server.key are the default names used by PostgreSQL. These files can be named otherwise, just ensure you update the postgresql.conf to use these new names. The current names can be found via SQL:

```
postgres=# select name, setting from pg_settings where name like 'ssl%file';

name setting

ssl_ca_file
ssl_cert_file
ssl_cr1_file
ssl_dh_params_file
ssl_key_file server.key

(5 rows)
```

# **References:**

- 1. https://www.postgresql.org/docs/current/static/ssl-tcp.html
- 2. http://nvlpubs.nist.gov/nistpubs/SpecialPublications/NIST.SP.800-52r1.pdf
- 3. https://www.postgresql.org/docs/current/static/libpq-ssl.html
- 4. https://www.postgresql.org/docs/current/runtime-config-connection.html

### Additional Information:

It is possible to leave the passphrase on privkey.pem for additional security if desired. Simply configure postgresql.conf to set:

ssl\_passphrase\_command = 'your\_command\_here'

This sets an external command to be invoked when a passphrase for decrypting an SSL file such as a private key needs to be obtained. By default, this parameter is empty, which means the built-in prompting mechanism is used.

The command must print the passphrase to the standard output and exit with code 0. In the parameter value, <code>%p</code> is replaced by a prompt string. (Write <code>%%</code> for a literal <code>%</code>.) Note that the prompt string will probably contain whitespace, so be sure to quote adequately. A single newline is stripped from the end of the output if present.

The command does not actually have to prompt the user for a passphrase. It can read it from a file, obtain it from a keychain facility, or similar. It is up to the user to make sure the chosen mechanism is adequately secure.

| Controls<br>Version | Control                                                                                                    | IG 1 | IG 2 | IG 3 |
|---------------------|----------------------------------------------------------------------------------------------------|------|------|------|
| v8                  | 3.10 <u>Encrypt Sensitive Data in Transit</u><br>Encrypt sensitive data in transit. Example implementations can include:<br>Transport Layer Security (TLS) and Open Secure Shell (OpenSSH). |      | •    | •    |
| v7                  | 14.4 Encrypt All Sensitive Information in Transit<br>Encrypt all sensitive information in transit.                                                                                          |      | •    | •    |

# 6.9 Ensure the pgcrypto extension is installed and configured correctly (Manual)

# **Profile Applicability:**

- Level 1 PostgreSQL
- Level 1 PostgreSQL on Linux

# **Description:**

PostgreSQL must implement cryptographic mechanisms to prevent unauthorized disclosure or modification of organization-defined information at rest (to include, at a minimum, PII and classified information) on organization-defined information system components.

# Rationale:

PostgreSQL instances handling data that requires "data at rest" protections must employ cryptographic mechanisms to prevent unauthorized disclosure and modification of the information at rest. These cryptographic mechanisms may be native to PostgreSQL or implemented via additional software or operating system/file system settings, as appropriate to the situation. Information at rest refers to the state of information when it is located on a secondary storage device (e.g. disk drive, tape drive) within an organizational information system.

The selection of a cryptographic mechanism is based on the need to protect the integrity of organizational information. The strength of the mechanism is commensurate with the security category and/or classification of the information. Organizations have the flexibility to either encrypt all information on storage devices (i.e. full disk encryption) or encrypt specific data structures (e.g. files, records, or fields). Organizations may also optionally choose to implement both to implement layered security.

The decision of whether, and what, to encrypt rests with the data owner and is also influenced by the physical measures taken to secure the equipment and media on which the information resides. Organizations may choose to employ different mechanisms to achieve confidentiality and integrity protection, as appropriate. If the confidentiality and integrity of application data are not protected, the data will be open to compromise and unauthorized modification.

The PostgreSQL pgcrypto extension provides cryptographic functions for PostgreSQL and is intended to address the confidentiality and integrity of user and system information at rest in non-mobile devices.

#### Impact:

When considering or undertaking any form of encryption, it is critical to understand the state of the encrypted data at all stages of the data lifecycle. The use of pgcrypto ensures that the data at rest in the tables (and therefore on disk) is encrypted, but for the data to be accessed by any users or applications, said users/applications will, by necessity, have access to the encrypt and decrypt keys and the data in question will be encrypted/decrypted in memory and then transferred to/from the user/application in that form.

#### Audit:

One possible way to encrypt data within PostgreSQL is to use the pgcrypto extension. To check if pgcrypto is installed on PostgreSQL, as a database administrator run the following commands:

If data in the database requires encryption and pgcrypto is not available, this is a fail.

If disk or filesystem requires encryption, ask the system owner, DBA, and SA to demonstrate the use of disk-level encryption. If this is required and is not found, this is a fail. If controls do not exist or are not enabled, this is also a fail.

#### **Remediation:**

The pgcrypto extension is included with the PostgreSQL 'contrib' package. Although included, it needs to be created in the database.

As the database administrator, run the following:

```
postgres=# CREATE EXTENSION pgcrypto;
CREATE EXTENSION
```

Verify pgcrypto is installed:

#### **References:**

1. http://www.postgresql.org/docs/current/static/pgcrypto.html

| Controls<br>Version | Control                                                                                                    | IG 1 | IG 2 | IG 3 |
|---------------------|----------------------------------------------------------------------------------------------------|------|------|------|
| v8                  | 3.11 <u>Encrypt Sensitive Data at Rest</u><br>Encrypt sensitive data at rest on servers, applications, and databases containing<br>sensitive data. Storage-layer encryption, also known as server-side encryption,<br>meets the minimum requirement of this Safeguard. Additional encryption methods<br>may include application-layer encryption, also known as client-side encryption,<br>where access to the data storage device(s) does not permit access to the plain-text<br>data. |      | •    | •    |
| ٧7                  | 14.8 Encrypt Sensitive Information at Rest<br>Encrypt all sensitive information at rest using a tool that requires a secondary<br>authentication mechanism not integrated into the operating system, in order to<br>access the information.                                                                                                    |      |      | •    |

# **7** Replication

Data redundancy often plays a major role as part of an overall database strategy. Replication is an example of data redundancy and fulfills both High Availability and High Performance requirements. However, although the DBA may have expended much time and effort securing the PRIMARY host and taken the time to harden STANDBY configuration parameters, one sometimes overlooks the medium transmitting the data itself over the network. Consequently, replication is an appealing attack vector given that all DDL, and DML operations executed on the PRIMARY host is sent over the wire to the SECONDARY/STANDBY host(s). Fortunately, when correctly understood, defeating such attacks can be implemented in a straightforward manner. This benchmark reviews those issues surrounding the most common mechanisms of replicating data between hosts. There are several PostgreSQL replication mechanisms and includes:

- Warm Standby (also known as LOG Shipping)
  - Transaction logs are copied from the PRIMARY to SECONDARY host that 0 reads the logs in a "recovery" mode. For all intents and purposes the host ingesting the WAL cannot be read i.e. it's off-line.
- Hot Standby
  - Operates in the exact same fashion as the Warm Standby Server except 0 that, in addition, it offers a read-only environment for client connections to connect and query.
- Point In Time Recovery (PITR)
  - Primarily used for database forensics and recovery at particular points in 0 time such as in the case that important data may have been accidentally removed. One can restore the cluster to a point in time before the event occurred.
- Streaming Replication
  - Uses an explicit connection, which in a manner of speaking is similar to the standard client connection, between the PRIMARY and STANDBY host. It too reads the transaction logs and ingests them into a read-only server. What's different is that the connection uses a special replication protocol which is faster and more efficient than log shipping. Similar to standard client connections, it also honors the same authentication rules as expressed in the PostgreSQL host-based authentication file,

pg hba.conf.

# 7.1 Ensure a replication-only user is created and used for streaming replication (Manual)

# **Profile Applicability:**

- Level 1 PostgreSQL
- Level 1 PostgreSQL on Linux

#### **Description:**

Create a new user specifically for use by streaming replication instead of using the superuser account.

#### Rationale:

As it is not necessary to be a superuser to initiate a replication connection, it is proper to create an account specifically for replication. This allows further 'locking down' the uses of the superuser account and follows the general principle of using the least privileges necessary.

#### Audit:

Check which users currently have the replication permission:

```
postgres=# select rolname from pg_roles where rolreplication is true;
rolname
------
postgres
(1 row)
```

In a default PostgreSQL cluster, only the postgres user will have this permission.

# **Remediation:**

It will be necessary to create a new role for replication purposes:

```
postgres=# create user replication_user REPLICATION encrypted password 'XXX';
CREATE ROLE
postgres=# select rolname from pg_roles where rolreplication is true;
    rolname
------
postgres
replication_user
(2 rows)
```

When using pg\_basebackup (or other replication tools) on your standby server, you would use the replication user (and its password).

Ensure you allow the new user via your pg\_hba.conf file:

```
# note that 'replication' in the 2nd column is required and is a special
# keyword, not a real database
hostssl replication replication_user 0.0.0.0/0 scram-sha-256
```

## **References:**

- <u>https://www.postgresql.org/docs/current/static/app-pgbasebackup.html</u>
   <u>https://www.postgresql.org/docs/current/high-availability.html</u>

| Controls<br>Version | Control                                                                                                    | IG 1 | IG 2 | IG 3 |
|---------------------|----------------------------------------------------------------------------------------------------|------|------|------|
| v8                  | 5.4 <u>Restrict Administrator Privileges to Dedicated</u><br><u>Administrator Accounts</u><br>Restrict administrator privileges to dedicated administrator accounts on<br>enterprise assets. Conduct general computing activities, such as internet<br>browsing, email, and productivity suite use, from the user's primary, non-privileged<br>account. | •    | •    | •    |
| ν7                  | 4.3 Ensure the Use of Dedicated Administrative Accounts<br>Ensure that all users with administrative account access use a dedicated or<br>secondary account for elevated activities. This account should only be used for<br>administrative activities and not internet browsing, email, or similar activities.                                         | ٠    | •    | •    |

# 7.2 Ensure logging of replication commands is configured (Manual)

## **Profile Applicability:**

- Level 1 PostgreSQL
- Level 1 PostgreSQL on Linux

## **Description:**

Enabling the log\_replication\_commands setting causes each attempted replication from the server to be logged.

## Rationale:

A successful replication connection allows for a complete copy of the data stored within the data cluster to be offloaded to another, potentially insecure, host. As such, it is advisable to log all replication commands that are executed in your database cluster to ensure the data is not off-loaded to an unexpected/undesired location.

## Audit:

Check the current value of log\_replication\_commands:

## **Remediation:**

To enable the logging of replication commands, execute the following:

## **References:**

1. https://www.postgresql.org/docs/current/runtime-config-logging.html

| Controls<br>Version | Control                                                                                                    | IG 1 | IG 2 | IG 3 |
|---------------------|----------------------------------------------------------------------------------------------------|------|------|------|
| v8                  | 5.4 <u>Restrict Administrator Privileges to Dedicated</u><br><u>Administrator Accounts</u><br>Restrict administrator privileges to dedicated administrator accounts on<br>enterprise assets. Conduct general computing activities, such as internet<br>browsing, email, and productivity suite use, from the user's primary, non-privileged<br>account. | •    | •    | •    |
| ν7                  | 4.3 Ensure the Use of Dedicated Administrative Accounts<br>Ensure that all users with administrative account access use a dedicated or<br>secondary account for elevated activities. This account should only be used for<br>administrative activities and not internet browsing, email, or similar activities.                                         | ٠    | •    | •    |

## 7.3 Ensure base backups are configured and functional (Manual)

## **Profile Applicability:**

- Level 1 PostgreSQL
- Level 1 PostgreSQL on Linux

## **Description:**

A 'base backup' is a copy of the PRIMARY host's data cluster (\$PGDATA) and is used to create STANDBY hosts and for Point In Time Recovery (PITR) mechanisms. Base backups should be copied across networks in a secure manner using an encrypted transport mechanism. The PostgreSQL CLI pg\_basebackup can be used, however, TLS encryption should be enabled on the server as per section 6.8 of this benchmark. The pgBackRest tool detailed in section 8.3 of this benchmark can also be used to create a 'base backup'.

### **Rationale:**

### Audit:

### **Remediation:**

Executing base backups using pg\_basebackup requires the following steps on the standby server:

```
$ whoami
postgres
$ pg_basebackup --host=name_or_IP_of_master \
--port=5432 \
--username=replication_user \
--pgdata=~postgres/14/data \
--progress --verbose --write-recovery-conf --wal-method=stream
```

## **References:**

- 1. <u>https://www.postgresql.org/docs/current/static/functions-admin.html#FUNCTIONS-ADMIN-BACKUP-TABLE</u>
- 2. https://www.postgresql.org/docs/current/static/app-pgbasebackup.html

| Controls<br>Version | Control                                                                                                    | IG 1 | IG 2 | IG 3 |
|---------------------|----------------------------------------------------------------------------------------------------|------|------|------|
| v8                  | 11.5 <u>Test Data Recovery</u><br>Test backup recovery quarterly, or more frequently, for a sampling of in-<br>scope enterprise assets.                                                    |      | •    | •    |
| v7                  | 10.3 <u>Test Data on Backup Media</u><br>Test data integrity on backup media on a regular basis by performing a data<br>restoration process to ensure that the backup is properly working. |      | •    | •    |

# 7.4 Ensure WAL archiving is configured and functional (Automated)

## **Profile Applicability:**

• Level 1 - PostgreSQL on Linux

## **Description:**

Write Ahead Log (WAL) Archiving, or Log Shipping, is the process of sending transaction log files from the PRIMARY host either to one or more STANDBY hosts or to be archived on a remote storage device for later use, e.g. PITR. There are several utilities that can copy WALs including, but not limited to, cp, scp, sftp, and rynsc. Basically, the server follows a set of runtime parameters which define when the WAL should be copied using one of the aforementioned utilities.

## Rationale:

Unless the server has been correctly configured, one runs the risk of sending WALs in an unsecured, unencrypted fashion.

## Audit:

Review the following parameters:

Note that archive\_mode must be 'on' and either archive\_command or archive\_library must be set for WAL archiving to be fully enabled.

To verify that WAL archiving is functioning successfully, one can:

postgres=# SELECT \* FROM pg\_stat\_archiver; \watch

And ensure that archived\_count, last\_archived\_wal, and last\_archived\_time are changing while failed\_count, last\_failed\_wal, and last\_failed\_time are unchanging.

## **Remediation:**

Change parameters and restart the server as required.

## **References:**

1. <u>https://www.postgresql.org/docs/current/static/runtime-config-wal.html#RUNTIME-CONFIG-WAL-ARCHIVING</u>

| Controls<br>Version | Control                                                                                                    | IG 1 | IG 2 | IG 3 |
|---------------------|----------------------------------------------------------------------------------------------------|------|------|------|
| v8                  | 3.10 <u>Encrypt Sensitive Data in Transit</u><br>Encrypt sensitive data in transit. Example implementations can include:<br>Transport Layer Security (TLS) and Open Secure Shell (OpenSSH). |      | •    | •    |
| v7                  | 14.4 Encrypt All Sensitive Information in Transit<br>Encrypt all sensitive information in transit.                                                                                          |      | •    | •    |

# 7.5 Ensure streaming replication parameters are configured correctly (Manual)

## **Profile Applicability:**

- Level 1 PostgreSQL
- Level 1 PostgreSQL on Linux

## **Description:**

Streaming replication from a PRIMARY host transmits DDL, DML, passwords, and other potentially sensitive activities and data. These connections should be protected with Secure Sockets Layer (SSL).

## Rationale:

Unencrypted transmissions could reveal sensitive information to unauthorized parties. Unauthenticated connections could enable man-in-the-middle attacks.

## Audit:

Confirm a dedicated and non-superuser role with replication permission exists:

```
postgres=> select rolname from pg_roles where rolreplication is true;
    rolname
------
postgres
replication_user
(2 rows)
```

On the target/STANDBY host, execute a psql invocation similar to the following, confirming that SSL communications are possible:

```
$ whoami
postgres
$ psql 'host=mySrcHost dbname=postgres user=replication_user
password=mypassword sslmode=require' -c 'select 1;'
```

## **Remediation:**

Review prior sections in this benchmark regarding TLS certificates, replication user, and WAL archiving.

Confirm the file *pgDATA/standby.signal* is present on the STANDBY host and *pgDATA/postgresql.auto.conf* contains lines similar to the following:

```
primary_conninfo = 'user=replication_user password=mypassword host=mySrcHost
port=5432 sslmode=require sslcompression=1'
```

## **References:**

- 1. <u>https://www.postgresql.org/docs/current/static/runtime-config-</u> connection.html#RUNTIME-CONFIG-CONNECTION-SECURITY
- 2. <u>https://www.postgresql.org/docs/current/static/functions-</u> admin.html#FUNCTIONS-ADMIN-BACKUP-TABLE
- 3. https://www.postgresql.org/docs/current/static/app-pgbasebackup.html
- 4. <u>https://www.postgresql.org/docs/current/static/runtime-config-</u> wal.html#RUNTIME-CONFIG-WAL-ARCHIVING
- 5. https://linux.die.net/man/1/openssl

| Controls<br>Version | Control                                                                                                    | IG 1 | IG 2 | IG 3 |
|---------------------|----------------------------------------------------------------------------------------------------|------|------|------|
| v8                  | 3.10 <u>Encrypt Sensitive Data in Transit</u><br>Encrypt sensitive data in transit. Example implementations can include:<br>Transport Layer Security (TLS) and Open Secure Shell (OpenSSH). |      | •    | •    |
| v7                  | 14.4 Encrypt All Sensitive Information in Transit<br>Encrypt all sensitive information in transit.                                                                                          |      | •    | •    |

## **8 Special Configuration Considerations**

The recommendations proposed here try to address some of the less common use cases which may warrant additional configuration guidance/consideration.

# 8.1 Ensure PostgreSQL subdirectory locations are outside the data cluster (Manual)

## **Profile Applicability:**

- Level 1 PostgreSQL
- Level 1 PostgreSQL on Linux

## **Description:**

The PostgreSQL cluster is organized to carry out specific tasks in subdirectories. For the purposes of performance, reliability, and security some of these subdirectories should be relocated outside the data cluster.

## Rationale:

Some subdirectories contain information, such as logs, which can be of value to others such as developers. Other subdirectories can gain a performance benefit when placed on fast storage devices. Other subdirectories contain temporary files created and used during processing. Finally, relocating a subdirectory to a separate and distinct partition mitigates denial of service and involuntary server shutdown when excessive writes fill the data cluster's partition, e.g. pg\_wal, pg\_log, and temp\_tablespaces.

## Audit:

Execute the following SQL statement to verify the configuration is correct. Alternatively, inspect the parameter settings in the <code>postgresql.conf</code> configuration file.

Inspect the file and directory permissions for all returned values. Only superusers and authorized users should have access control rights for these files and directories. If permissions are not highly restrictive, this is a fail.

If temp\_tablespaces is undefined and temp\_file\_limit has not been set, this is a fail.

## **Remediation:**

Perform the following steps to remediate the subdirectory locations and permissions:

- Determine appropriate data, log, and tablespace directories and locations based on your organization's security policies. If necessary, relocate all listed directories outside the data cluster.
- If not relocating temp\_tablespaces, the temp\_file\_limit parameter must be changed from it's default value.
- Ensure file permissions are restricted as much as possible, i.e. only superuser read access.
- When directories are relocated to other partitions, ensure that they are of sufficient size to mitigate against excessive space utilization.
- Lastly, change the settings accordingly in the postgresql.conf configuration file and restart the database cluster for changes to take effect.

To relocate temp\_tablespaces to an existing mount point outside the data cluster is accomplished by:

```
postgres=# CREATE TABLESPACE temp_tablespc LOCATION
'/path/to/existing/desired/mount/point';
postgres=# ALTER SYSTEM SET temp_tablespaces = 'temp_tablespc';
postgres=# SELECT pg reload conf();
```

## **Default Value:**

The default for data\_directory is ConfigDir and the default for log\_directory is log (based on absolute path of data\_directory). The defaults for tablespace settings are null, or not set, upon cluster creation.

## **References:**

1. https://www.postgresql.org/docs/current/static/runtime-config-file-locations.html

| Controls<br>Version | Control                                                                                                    | IG 1 | IG 2 | IG 3 |
|---------------------|----------------------------------------------------------------------------------------------------|------|------|------|
| v8                  | 16.7 <u>Use Standard Hardening Configuration Templates for</u><br><u>Application Infrastructure</u><br>Use standard, industry-recommended hardening configuration templates for<br>application infrastructure components. This includes underlying servers, databases,<br>and web servers, and applies to cloud containers, Platform as a Service (PaaS)<br>components, and SaaS components. Do not allow in-house developed software to<br>weaken configuration hardening. |      | •    | •    |
| v7                  | 18.11 <u>Use Standard Hardening Configuration Templates</u><br>for Databases<br>For applications that rely on a database, use standard hardening configuration<br>templates. All systems that are part of critical business processes should also be<br>tested.                                                                                                    |      | •    | •    |

## 8.2 Ensure the backup and restore tool, 'pgBackRest', is installed and configured (Automated)

## **Profile Applicability:**

• Level 1 - PostgreSQL on Linux

## **Description:**

pgBackRest aims to be a simple, reliable backup and restore system that can seamlessly scale up to the largest databases and workloads. Instead of relying on traditional backup tools like tar and rsync, pgBackRest implements all backup features internally and uses a custom protocol for communicating with remote systems. Removing reliance on tar and rsync allows for better solutions to database-specific backup challenges. The custom remote protocol allows for more flexibility and limits the types of connections that are required to perform a backup which increases security.

## **Rationale:**

The native PostgreSQL backup facility pg\_dump provides adequate logical backup operations but does not provide for Point In Time Recovery (PITR). The PostgreSQL facility pg\_basebackup performs a physical backup of the database files and does provide for PITR, but it is constrained by single threading. Both of these methodologies are standard in the PostgreSQL ecosystem and appropriate for particular backup/recovery needs. pgBackRest offers another option with much more robust features and flexibility.

pgBackRest is open-source software developed to perform efficient backups on PostgreSQL databases that measure in tens of terabytes and greater. It supports perfile checksums, compression, partial/failed backup resume, high-performance parallel transfer, asynchronous archiving, tablespaces, expiration, full/differential/incremental backups, local/remote operation via SSH or TLS, hard-linking, restore, **backup encryption**, and more. pgBackRest is written in C and does not depend on rsync or tar but instead performs its own deltas which give it maximum flexibility. Finally, pgBackRest provides an easy-to-use internal repository listing backup details accessible via the pgbackrest info command, as illustrated below.

## Audit:

If installed, invoke it without arguments to see the help:

```
# not installed
$ pgbackrest
-bash: pgbackrest: command not found
# installed
$ pgbackrest
pgBackRest 2.41 - General help
Usage:
    pgbackrest [options] [command]
<snip>
```

If pgBackRest is not installed, this is (potentially) a fail.

## **Remediation:**

pgBackRest is not installed nor configured for PostgreSQL by default, but instead is maintained as a GitHub project. Fortunately, it is a part of the PGDG repository and can be easily installed:

```
# whoami
root
# dnf -y install pgbackrest
<snip>
Installed:
   pgbackrest-2.41-0.rhel9.x86_64
Complete!
```

Once installed, pgBackRest must be configured for things like stanza name, backup location, retention policy, logging, etc. Please consult the <u>configuration guide</u>.

If employing pgBackRest for your backup/recovery solution, ensure the repository, base backups, and WAL archives are stored on a reliable file system separate from the database server. Further, the external storage system where backups resided should have limited access to only those system administrators as necessary. Finally, as with

any backup/recovery solution, stringent testing must be conducted. A backup is only good if it can be restored successfully.

### **References:**

- 1. https://pgbackrest.org/
- 2. https://github.com/pgbackrest/pgbackrest
- 3. https://www.postgresql.org/docs/current/static/app-pgdump.html
- 4. https://www.postgresql.org/docs/current/static/app-pgbasebackup.html

| Controls<br>Version | Control                                                                                                    | IG 1 | IG 2 | IG 3 |
|---------------------|----------------------------------------------------------------------------------------------------|------|------|------|
| v8                  | 11.2 <u>Perform Automated Backups</u><br>Perform automated backups of in-scope enterprise assets. Run backups<br>weekly, or more frequently, based on the sensitivity of the data.                                               | •    | •    | •    |
| v7                  | 10.1 <u>Ensure Regular Automated Back Ups</u><br>Ensure that all system data is automatically backed up on regular basis.                                                                                                    | •    | •    | •    |
| v7                  | 10.2 <u>Perform Complete System Backups</u><br>Ensure that each of the organization's key systems are backed up as a<br>complete system, through processes such as imaging, to enable the quick<br>recovery of an entire system. | •    | •    | •    |

## 8.3 Ensure miscellaneous configuration settings are correct (Manual)

## **Profile Applicability:**

- Level 1 PostgreSQL
- Level 1 PostgreSQL on Linux

## **Description:**

This recommendation covers non-regular, special files, and dynamic libraries.

PostgreSQL permits local logins via the UNIX DOMAIN SOCKET and, for the most part, anyone with a legitimate Unix login account can make the attempt. Limiting PostgreSQL login attempts can be made by relocating the UNIX DOMAIN SOCKET to a subdirectory with restricted permissions.

The creation and implementation of user-defined dynamic libraries is an extraordinary powerful capability. In the hands of an experienced DBA/programmer, it can significantly enhance the power and flexibility of the RDBMS; but new and unexpected behavior can also be assigned to the RDBMS, resulting in a very dangerous environment in what should otherwise be trusted.

## Rationale:

## Audit:

Execute the following SQL statement to verify the configuration is correct. Alternatively, inspect the parameter settings in the <code>postgresql.conf</code> configuration file.

Inspect the file and directory permissions for all returned values. Only superusers should have access control rights for these files and directories. If permissions are not highly restricted, this is a fail.

## **Remediation:**

Follow these steps to remediate the configuration:

- Determine permissions based on your organization's security policies.
- Relocate all files and ensure their permissions are restricted as much as possible, i.e. only superuser read access.
- Ensure all directories where these files are located have restricted permissions such that the superuser can read but not write.
- Lastly, change the settings accordingly in the postgresql.conf configuration file and restart the database cluster for changes to take effect.

### **Default Value:**

The dynamic\_library\_path default is slibdir and unix\_socket\_directories default is
/var/run/postgresql, /tmp. The default for external\_pid\_file and all library
parameters are initially null, or not set, upon cluster creation.

#### **References:**

- 1. <u>https://www.postgresql.org/docs/current/static/runtime-config-file-locations.html</u>
- 2. https://www.postgresql.org/docs/current/static/runtime-config-connection.html
- 3. <u>https://www.postgresql.org/docs/current/static/runtime-config-client.html</u>

| Controls<br>Version | Control                                                                                                    | IG 1 | IG 2 | IG 3 |
|---------------------|----------------------------------------------------------------------------------------------------|------|------|------|
| v8                  | 16.7 <u>Use Standard Hardening Configuration Templates for</u><br><u>Application Infrastructure</u><br>Use standard, industry-recommended hardening configuration templates for<br>application infrastructure components. This includes underlying servers, databases,<br>and web servers, and applies to cloud containers, Platform as a Service (PaaS)<br>components, and SaaS components. Do not allow in-house developed software to<br>weaken configuration hardening. |      | •    | •    |
| v7                  | 18.11 <u>Use Standard Hardening Configuration Templates</u><br>for Databases<br>For applications that rely on a database, use standard hardening configuration<br>templates. All systems that are part of critical business processes should also be<br>tested.                                                                                                    |      | •    | •    |

## **Appendix: Summary Table**

|       | CIS Benchmark Recommendation                                           | -   | et<br>ectly |
|-------|------------------------------------------------------------------------|-----|-------------|
|       |                                                                        | Yes | No          |
| 1     | Installation and Patches                                               |     | •           |
| 1.1   | Ensure packages are obtained from authorized repositories (Manual)     |     |             |
| 1.2   | Ensure systemd Service Files Are Enabled (Automated)                   |     |             |
| 1.3   | Ensure Data Cluster Initialized Successfully (Automated)               |     |             |
| 2     | Directory and File Permissions                                         |     |             |
| 2.1   | Ensure the file permissions mask is correct (Manual)                   |     |             |
| 3     | Logging Monitoring And Auditing                                        |     | •           |
| 3.1   | PostgreSQL Logging                                                     |     |             |
| 3.1.1 | Logging Rationale                                                      |     |             |
| 3.1.2 | Ensure the log destinations are set correctly (Automated)              |     |             |
| 3.1.3 | Ensure the logging collector is enabled (Automated)                    |     |             |
| 3.1.4 | Ensure the log file destination directory is set correctly (Automated) |     |             |
| 3.1.5 | Ensure the filename pattern for log files is set correctly (Automated) |     |             |
| 3.1.6 | Ensure the log file permissions are set correctly (Automated)          |     |             |
| 3.1.7 | Ensure 'log_truncate_on_rotation' is enabled (Automated)               |     |             |
| 3.1.8 | Ensure the maximum log file lifetime is set correctly (Automated)      |     |             |

|        | CIS Benchmark Recommendation                                                  | -   | et<br>ectly |
|--------|-------------------------------------------------------------------------------|-----|-------------|
|        |                                                                               | Yes | No          |
| 3.1.9  | Ensure the maximum log file size is set correctly (Automated)                 |     |             |
| 3.1.10 | Ensure the correct syslog facility is selected (Manual)                       |     |             |
| 3.1.11 | Ensure syslog messages are not suppressed (Manual)                            |     |             |
| 3.1.12 | Ensure syslog messages are not lost due to size (Manual)                      |     |             |
| 3.1.13 | Ensure the program name for PostgreSQL syslog messages is correct (Automated) |     |             |
| 3.1.14 | Ensure the correct messages are written to the server log (Automated)         |     |             |
| 3.1.15 | Ensure the correct SQL statements generating errors are recorded (Automated)  |     |             |
| 3.1.16 | Ensure 'debug_print_parse' is disabled (Automated)                            |     |             |
| 3.1.17 | Ensure 'debug_print_rewritten' is disabled (Automated)                        |     |             |
| 3.1.18 | Ensure 'debug_print_plan' is disabled (Automated)                             |     |             |
| 3.1.19 | Ensure 'debug_pretty_print' is enabled (Automated)                            |     |             |
| 3.1.20 | Ensure 'log_connections' is enabled (Automated)                               |     |             |
| 3.1.21 | Ensure 'log_disconnections' is enabled (Automated)                            |     |             |
| 3.1.22 | Ensure 'log_error_verbosity' is set correctly (Automated)                     |     |             |
| 3.1.23 | Ensure 'log_hostname' is set correctly (Automated)                            |     |             |
| 3.1.24 | Ensure 'log_line_prefix' is set correctly (Automated)                         |     |             |
| 3.1.25 | Ensure 'log_statement' is set correctly (Automated)                           |     |             |
| 3.1.26 | Ensure 'log_timezone' is set correctly (Automated)                            |     |             |

|     | CIS Benchmark Recommendation                                                    | -   | et<br>ectly |
|-----|---------------------------------------------------------------------------------|-----|-------------|
|     |                                                                                 | Yes | No          |
| 3.2 | Ensure the PostgreSQL Audit Extension (pgAudit) is enabled (Automated)          |     |             |
| 4   | User Access and Authorization                                                   |     |             |
| 4.1 | Ensure sudo is configured correctly (Manual)                                    |     |             |
| 4.2 | Ensure excessive administrative privileges are revoked (Manual)                 |     |             |
| 4.3 | Ensure excessive function privileges are revoked (Automated)                    |     |             |
| 4.4 | Ensure excessive DML privileges are revoked (Manual)                            |     |             |
| 4.5 | Ensure Row Level Security (RLS) is configured correctly (Manual)                |     |             |
| 4.6 | Ensure the set_user extension is installed (Automated)                          |     |             |
| 4.7 | Make use of predefined roles (Manual)                                           |     |             |
| 5   | Connection and Login                                                            |     |             |
| 5.1 | Ensure login via "local" UNIX Domain Socket is<br>configured correctly (Manual) |     |             |
| 5.2 | Ensure login via "host" TCP/IP Socket is configured correctly (Manual)          |     |             |
| 6   | PostgreSQL Settings                                                             |     |             |
| 6.1 | Understanding attack vectors and runtime parameters (Manual)                    |     |             |
| 6.2 | Ensure 'backend' runtime parameters are configured correctly (Automated)        |     |             |
| 6.3 | Ensure 'Postmaster' Runtime Parameters are Configured (Manual)                  |     |             |

|     | CIS Benchmark Recommendation                                                              | -   | et<br>ectly |
|-----|-------------------------------------------------------------------------------------------|-----|-------------|
|     |                                                                                           | Yes | No          |
| 6.4 | Ensure 'SIGHUP' Runtime Parameters are Configured (Manual)                                |     |             |
| 6.5 | Ensure 'Superuser' Runtime Parameters are Configured (Manual)                             |     |             |
| 6.6 | Ensure 'User' Runtime Parameters are Configured (Manual)                                  |     |             |
| 6.7 | Ensure FIPS 140-2 OpenSSL Cryptography Is Used (Automated)                                |     |             |
| 6.8 | Ensure TLS is enabled and configured correctly (Automated)                                |     |             |
| 6.9 | Ensure the pgcrypto extension is installed and configured correctly (Manual)              |     |             |
| 7   | Replication                                                                               | 1   |             |
| 7.1 | Ensure a replication-only user is created and used for streaming replication (Manual)     |     |             |
| 7.2 | Ensure logging of replication commands is configured (Manual)                             |     |             |
| 7.3 | Ensure base backups are configured and functional (Manual)                                |     |             |
| 7.4 | Ensure WAL archiving is configured and functional (Automated)                             |     |             |
| 7.5 | Ensure streaming replication parameters are configured correctly (Manual)                 |     |             |
| 8   | Special Configuration Considerations                                                      | 1   | <u>.</u>    |
| 8.1 | Ensure PostgreSQL subdirectory locations are outside the data cluster (Manual)            |     |             |
| 8.2 | Ensure the backup and restore tool, 'pgBackRest', is installed and configured (Automated) |     |             |

| CIS Benchmark Recommendation |                                                                  | Set<br>Correctly |    |
|------------------------------|------------------------------------------------------------------|------------------|----|
|                              |                                                                  | Yes              | No |
| 8.3                          | Ensure miscellaneous configuration settings are correct (Manual) |                  |    |

## **Appendix: Change History**

| Date         | Version | Changes for this version |
|--------------|---------|--------------------------|
| Dec 16, 2022 | 1.0.0   | Initial Release          |